## MOTORAZR<sup>2</sup> vs

### **MORE HERE>>**

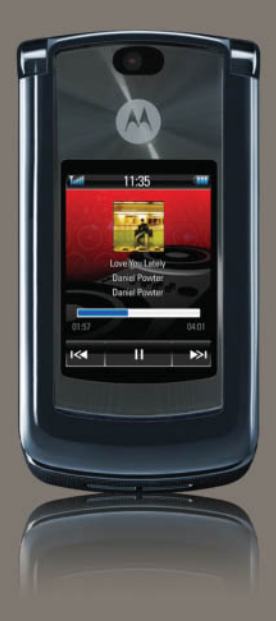

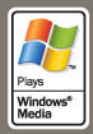

# HELLOMOTO

Your MOTO**RAZR<sup>2</sup>** V8 phone is sleeker, stronger, and smarter!

- **•** Your **phone** can recite text messages, incoming caller ID information, and menu items (page [21](#page-22-0)).
- **•** Transfer your favorite **music** quickly with USB 2.0 high-speed technology, and easily with Microsoft® Windows® Media Player 11 (see your *START HERE* guide).
- **•**Snap pictures automatically with your 2-megapixel multi-shot **camera** (page [35](#page-36-0)).
- **•**Capture key moments in high-definition **video**, then upload to your blog (page [38](#page-39-0)).
- **•**Access any **Web** site with your phone's full HTML browser (page [34](#page-35-0)).

**Did you know:** Your phone helps you perform these tasks quickly and efficiently, thanks to a powerful 512 MHz processor that's 10 times faster than the original RAZR phone. A processor this fast in a phone this slim may cause the phone to feel a bit warm at times when in use, especially when engaged in activities that take advantage of its processing power, such as when listening to music, watching videos, or surfing the Web.

**For more information:** To read feature instructions on your phone, press Main Menu <sup>&</sup>gt; V Help. To watch Web tutorials and learn more about your phone and accessories, go to **www.hellomoto.com**.

Introducing your new MOTO**RAZR<sup>2</sup>** V8 GSM wireless phone. Here's a quick anatomy lesson.

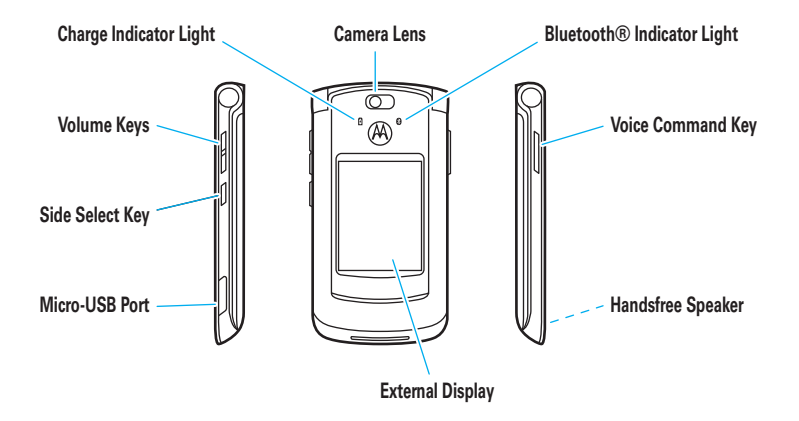

### **Home Screen**

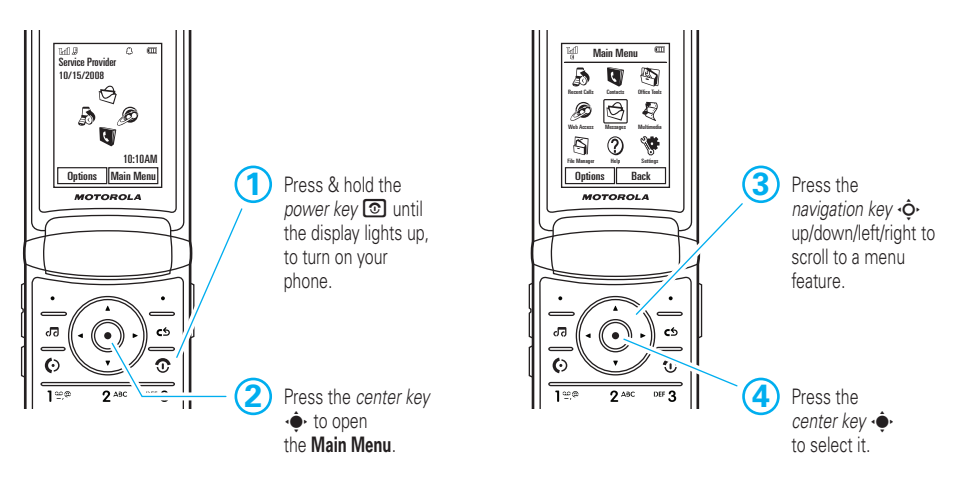

**Main Menu**

**Note:** This is the standard home screen and main menu layout. **Your phone's home screen and main menu may be different.** To change your home screen shortcuts and main menu appearance, see your *START HERE* guide.

Motorola, Inc. Consumer Advocacy Office 1307 East Algonquin Road Schaumburg, IL 60196 **www.hellomoto.com**

1-800-331-6456 (United States)

1-888-390-6456 (TTY/TDD United States for hearing impaired) 1-800-461-4575 (Canada)

Certain mobile phone features are dependent on the capabilities and settings of your service provider's network. Additionally, certain features may not be activated by your service provider, and/or the provider's network settings may limit the feature's functionality. Always contact your service provider about feature availability and functionality. All features, functionality, and other product specifications, as well as the information contained in this user's guide are based upon the latest available information and are believed to be accurate at the time of printing. Motorola reserves the right to change or modify any information or specifications without notice or obligation.

MOTOROLA and the Stylized M Logo are registered in the US Patent & Trademark Office. The Bluetooth trademarks are owned by their proprietor and used by Motorola, Inc. under license. Java and all other Java-based marks are trademarks or registered trademarks of Sun Microsystems, Inc. in the U.S. and other countries. Microsoft and Windows are registered trademarks of Microsoft Corporation; and Windows XP and Windows Media are trademarks of Microsoft Corporation. Macintosh is a registered

trademark of Apple Computer, Inc. All other product or service names are the property of their respective owners.

© Motorola, Inc., 2007.

**Caution:** Changes or modifications made in the radio phone, not expressly approved by Motorola, will void the user's authority to operate the equipment.

### **Software Copyright Notice**

The Motorola products described in this manual may include copyrighted Motorola and third-party software stored in semiconductor memories or other media. Laws in the United States and other countries preserve for Motorola and third-party software providers certain exclusive rights for copyrighted software, such as the exclusive rights to distribute or reproduce the copyrighted software. Accordingly, any copyrighted software contained in the Motorola products may not be modified, reverse-engineered, distributed, or reproduced in any manner to the extent allowed by law. Furthermore, the purchase of the Motorola products shall not be deemed to grant either directly or by implication, estoppel, or otherwise, any license under the copyrights, patents, or patent applications of Motorola or any third-party software provider, except for the normal, non-exclusive, royalty-free license to use that arises by operation of law in the sale of a product.

Manual Number: 6809517A64-O

## contents

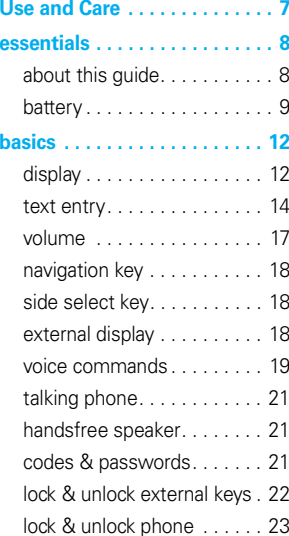

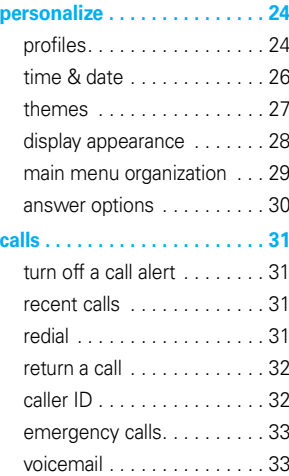

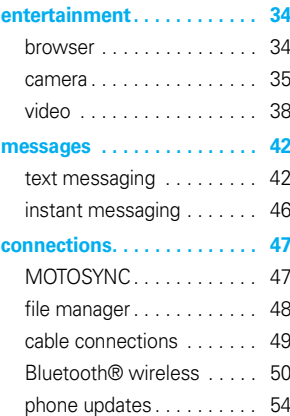

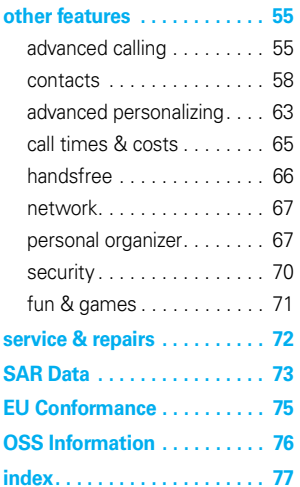

## Use and Care

<span id="page-8-0"></span>To care for your Motorola phone, please keep it away from:

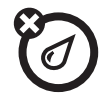

### **liquids of any kind dust and dirt**

Don't expose your phone to water, rain, extreme humidity, sweat, or other moisture. If it does get wet, don't try to accelerate drying with the use of an oven or dryer, as this may damage the phone.

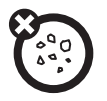

Don't expose your phone to dust, dirt, sand, food, or other inappropriate materials.

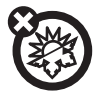

#### **extreme heat or cold**

Avoid temperatures below 0°C/32°F or above 45°C/113°F.

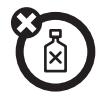

### **cleaning solutions**

To clean your phone, use only a dry soft cloth. Don't use alcohol or other cleaning solutions.

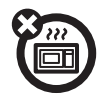

### **microwaves**

Don't try to dry your phone in a microwave oven.

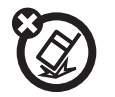

### **the ground**

Don't drop your phone.

<span id="page-9-0"></span>**CAUTION:** Before using the phone for the first time, read the *Important Safety and Legal Information* guide included in the box.

## <span id="page-9-1"></span>about this guide

This guide shows how to locate a menu feature as follows:

### $\overline{\mathsf{Find}} \ \mathbf{it:} \ \hat{\mathsf{\blacklozenge}} \geq \mathop{\textstyle \bigotimes} \ \mathsf{Message} > \mathsf{Create Message}$

This means that, from the home screen:

**11** Press the *center key* **•●** to open the menu.

- **22** Press the *navigation key* ⋅ $\dot{Q}$ ⋅ to scroll to **g** Messages, and press the *center* key  $\cdot \bullet \cdot$  to select it.
- **3**3 Press  $\dot{\mathbf{\Phi}}$  to scroll to Create Message, and press  $\dot{\mathbf{\Phi}}$ to select it.

This guide uses the following symbols:

### **symbols**

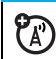

This means a feature is network, SIM card, or subscription dependent and may not be available in all areas. Contact your service provider for more information.

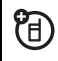

This means a feature requires an optional accessory.

#### **8**essentials

## <span id="page-10-0"></span>battery

### battery charging

**Tip:** Motorola batteries have circuitry that protects the battery from damage from overcharging.

**Note:** You can charge your battery by connecting a cable from your phone's micro-USB port to a USB port on a computer. Both your phone and the

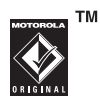

computer must be turned on, and your computer must have the correct software drivers installed. A Motorola Original USB cable and supporting software may be included with your phone. These tools also are sold separately.

### battery use & safety

**• Motorola recommends you always use Motorola-branded batteries and chargers.**

The warranty does not cover damage caused by non-Motorola batteries and/or chargers. **Caution:** Use of an unqualified battery or charger may present a risk of fire, explosion, leakage, or other hazard. Improper battery use, or use of a damaged battery, may result in a fire, explosion, or other hazard.

- **•** Battery usage by children should be supervised.
- **•Important:** Motorola mobile devices are designed to work best with qualified batteries. If you see a message on your display such as

Invalid Battery or Unable to Charge, take the following steps:

- **•** Remove the battery and inspect it to confirm that it bears a Motorola "Original Equipment" hologram;
- **•** If there is no hologram, the battery is not a qualified battery;
- **•** If there is a hologram, replace the battery and retry charging it:
- **•** If the message remains, contact a Motorola Authorized Service Center.
- **•** New batteries or batteries stored for a long time may take more time to charge.
- **•Charging precautions:** When charging your battery, keep it near room temperature. Never expose batteries to temperatures below 0°C (32°F) or above 45°C (113°F) when charging.

Always take your mobile device with you when you leave your vehicle

- **•**When storing your battery, keep it in a cool. dry place.
- **•** It is normal over time for battery life to decrease, and for the battery to exhibit shorter runtime between charges or require more frequent or longer charging times.
- **• Avoid damage to battery and mobile device.** Do not disassemble, open, crush, bend, deform, puncture, shred, or submerge the battery or mobile device. Avoid dropping the battery or mobile device, especially on a hard surface. If your battery or mobile device has been subjected to such damage, take it to a Motorola Authorized Service Center before using. Do **not** attempt to dry it with an appliance or heat source, such as a hair dryer or microwave oven.

**• Use care when handling a charged** 

**battery**—particularly when placing it inside a pocket, purse, or other container with metal objects. Contact with metal objects (e.g., jewelry, keys, beaded chains) could complete an electrical circuit (short circuit), causing the battery to become very hot, which could cause damage or injury.

Promptly dispose of used batteries in accordance with local regulations. Contact your local recycling center for proper battery disposal.

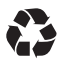

**Warning:** Never dispose of batteries in a fire because they may explode.

# <span id="page-13-0"></span>basics

## <span id="page-13-1"></span>display

The *home screen* appears when you turn on the phone.

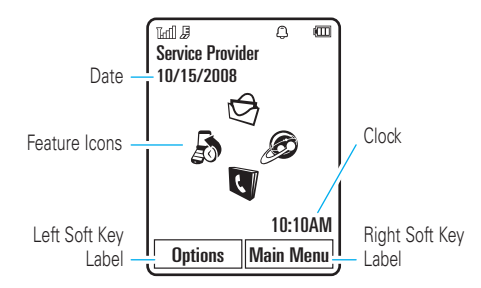

**Note:** Your home screen may look different, depending on your service provider.

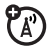

To dial a number from the home screen, press number keys and  $\textcircled{\textbf{0}}$  .

Press the *center key* •◆ or the **Main Menu** soft key to open the main menu.

Press **Options** in the home screen lock the external (side) keys, set an alarm, take a picture or send a message, change the alert profile, activate airplane mode, or customize the home screen.

Press the *navigation key* ∙Ộ• up, down, left, or right in the home screen to open basic features. To show, hide, or change feature icons in the home screen, see your *START HERE* guide.

Tip: Want some help? Press Main Menu > ? Help. Select a **Help** topic to find information about phone features.

<span id="page-14-0"></span>Status indicators appear at the top of the home screen:

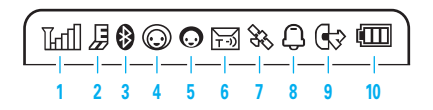

- **1Signal Strength Indicator –** Shows the strength of the wireless network connection.
- **2 EDGE/GPRS Indicator –** Shows when  $\mathcal{C}_{\mathbb{A}}$ your phone is using a high-speed *Enhanced Data for GSM Evolution* (EDGE) network connection Z, or *General Packet Radio Service* (GPRS) network connection  $\boxtimes$  .
- **3 Bluetooth® Indicator –** Shows Bluetooth status:
	- $\bigcirc$  (solid blue) = Bluetooth powered on
	- & (solid green) = Bluetooth connected

& (flashing blue) = Bluetooth discoverable mode

- **4 Messaging Presence Indicator –** Shows your instant messaging (IM) status:
	- $\odot$  (green) = online  $\Omega$  = offline  $\Theta$  = busy  $\mathcal{P}$  = discrete  $\textcircled{3}$  (gray) = invisible to IM
- **5IM Indicator –** Shows when you receive a new IM message.
- **6Message Indicator –** Shows when you receive a new text or voice message. Other indicators can include:
	- $\mathbf{\Theta}$  = email message  $\blacksquare$  = voicemail message

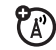

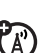

 $\mathfrak{P}_{\mathbb{A}}$ 

- **7Location Indicator –** Shows  $\frac{a}{b}$  when Z) your phone is providing location information to the network, or  $\blacktriangleright$  when location information is turned off.
- **8Profile Indicator –** Shows the alert profile setting:
	- $\mathbf{\Omega}$  = ring only  $\mathbf{\Omega}$  = silent  $\mathcal{B}$  = vibrate only  $\text{D}$  = vibrate then ring
- **9Active Line Indicator –** Shows  $\circledR$  to indicate an active call, or  $\mathbb G$  to indicate when call forwarding is on.

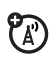

**10Battery Level Indicator –** Vertical bars show the battery charge level. Recharge the battery when your phone shows Low Battery.

## <span id="page-15-0"></span>text entry

Some features let you enter text.

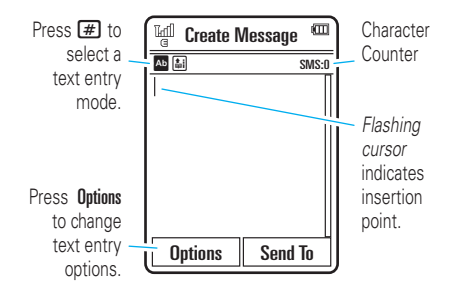

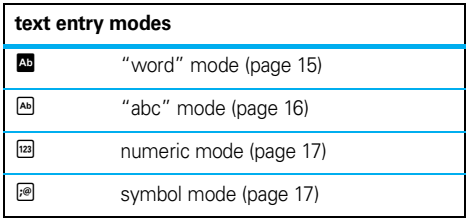

To **change** text entry settings and languages:

**Find it:**  $\cdot \hat{\bullet}$  >  $\hat{\mathbf{w}}$  Settings > Phone Settings > Text Entry

**Change text case:** Press  $\Box$  to change text case to all capital letters ( $\blacksquare$ ), next letter capitalized ( $\blacksquare$ ), or next letter lowercase (no symbol).

**Set word learning:** Your phone can learn the words you enter, to improve text prediction and completion. Press Options <sup>&</sup>gt; Text Entry <sup>&</sup>gt; Set Text Prediction <sup>&</sup>gt; Learn My Words. Your phone shows  $\Box$  when word learning is active.

**Set text completion:** Set your phone to complete words based on the characters you enter. Press **Options** > Text Entry <sup>&</sup>gt; Set Text Prediction <sup>&</sup>gt; Offer Completions. Your phone shows  $\blacksquare$  when text completion is active.

**Enter punctuation:** Press **1** to enter punctuation or other characters.

**Edit or delete text:** Press  $\cdot \hat{O}$  to move the cursor to the right of text you want to edit. Press the *clear/back key*D to delete the character left of the cursor. Hold  $\boxed{\odot}$  to delete the entire word.

### <span id="page-16-0"></span>word mode

Press  $\boxed{\#}$  in a text entry screen to switch to "word" predictive text entry mode. Your phone shows  $\mathbb{E}$  in the display.

Word mode lets you enter words using one keypress per letter. The phone predicts each word as you enter it.

For example, if you press  $\boxed{7}$   $\boxed{7}$   $\boxed{6}$   $\boxed{4}$ , your display might show:

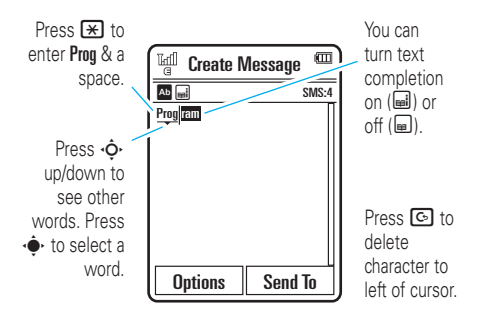

### <span id="page-17-0"></span>abc mode

Press  $\boxed{\boldsymbol{\#}}$  in a text entry screen to switch to "abc" text entry mode.Your phone shows <sup>[29]</sup> in the display.

To enter text, press a keypad key repeatedly to cycle through the letters and number on the key. Repeat this step to enter each letter.

For example, if you press  $\boxed{\mathcal{I}}$  one time, your display might show:

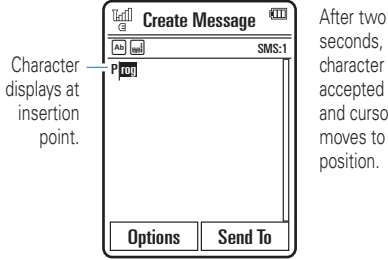

seconds, character is accepted and cursor moves to next position.

When text completion is activated, your phone tries to guess the rest of the word:

- Press  $\cdot \hat{\bullet}$  to select the suggested word.
- **•**Press <> **O** right to enter the suggested word and a space.
- **•** If you want a different word, press keypad keys to enter the remaining letters.

### <span id="page-18-1"></span>numeric mode

Press  $\boxed{\boldsymbol{\#}}$  in a text entry screen until you see  $^{\text{\tiny{{\sf E2}}}}$ . Press the number keys to enter the numbers you want.

**Tip:** Just need one number? To enter a number quickly, press and hold a number key until the number appears.

### <span id="page-18-2"></span>symbol mode

Press  $\bigl( \begin{smallmatrix} \textbf{\#} \end{smallmatrix} \bigr)$  in a text entry screen until you see  $\textcolor{blue}{\textcircled{\tiny{R}}}$ . The display shows the symbol associated with each keypad key. Press  $\cdot \mathbf{\dot{Q}}$  up/down repeatedly to see different symbols. To insert a symbol, press its key, or scroll to it and press  $\cdot \hat{\blacklozenge}$ .

## <span id="page-18-0"></span>volume

Press the volume keys to:

**•** turn off an incoming call alert

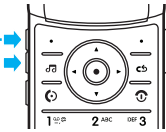

- **•** change earpiece or speakerphone volume during a call
- **•**change playback volume for a song or video
- **•** set your phone's alert profile in the home screen (press the volume keys to scroll to a profile, then press  $\phi$  or side select key to select it)

## <span id="page-19-0"></span>navigation key

Press the navigation key •Ô• up, down, left, or right to scroll to menu items. When you scroll to something, press  $\cdot \spadesuit$  to select it.

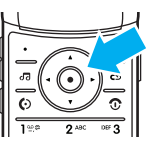

## <span id="page-19-1"></span>side select key

The side select key gives you another way to do things. For example, when you scroll to a menu item, you can press the side select key to select it (instead of pressing  $\langle \bullet \rangle$ ).

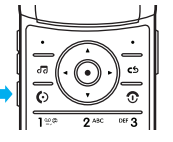

<span id="page-19-2"></span>external display

When your phone flip is closed, the external display shows the time and indicates phone status, incoming calls, and other events. For a list of phone status indicators, see page [13](#page-14-0).

### set phone ring style in the external display

From the external display, press the external volume keys on the side of your phone to scroll to a profile, then press the side select key to select it.

**Tip:** From the home screen, press the side select key to activate the camera.

## <span id="page-20-0"></span>voice commands

You can use voice commands to tell your phone what to do.

**Note:** Not all languages support voice commands.

### voice dial a call

You can dial a contact list entry by speaking its name, or dial any phone number by speaking its digits.

**1** Press and hold the external *voice command key* on the side of your phone. The phone loads the voice recognition software, then prompts you to say a command or name.

**2** Wait for the beep, then say the name of an entry as it appears in your contact list. Your phone confirms the name and makes the call.

### **or**

Say "Dial Number." Your phone prompts you to speak the digits in the phone number. Speak the digits. Your phone confirms the number and makes the call.

### **Tips:**

- **•** You can say a contact's name and number type together. For example, say "John Smith mobile" to call the mobile number stored for John Smith.
- **•** For voice command help, press the voice command key on the side of your phone, then press Help.

### voice activate phone functions

You can use voice commands to open applications and perform many basic phone functions.

- **1** Press and hold the external voice command key on the side of your phone. The phone prompts you to say a command.
- **2** Wait for the beep, then say a command from the list.

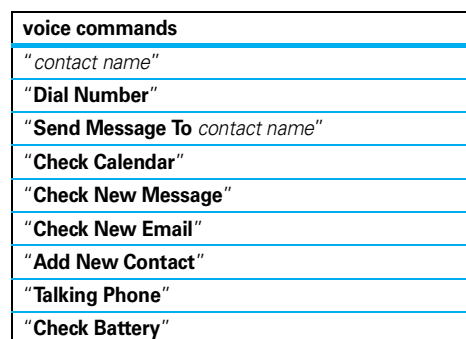

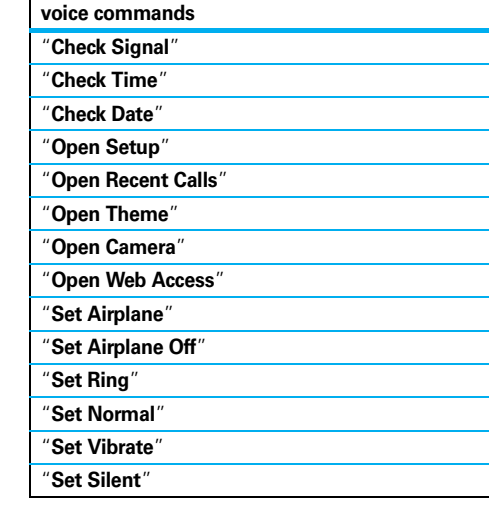

**Tip:** Press and release the voice command key on the side of your phone to see the list of voice commands.

## <span id="page-22-0"></span>talking phone

Set your phone to recite incoming caller ID information, read the names of menu features or contact list entries, read messages you receive, and provide audio feedback for phone functions.

### **Find it:**  $\hat{\mathbf{\Theta}}$  >  $\hat{\mathbf{\Theta}}$  Settings > Phone Settings > Talking Phone

**Shortcut:** Press and hold the external voice command key on the side of your phone. When the phone prompts you to say a command, say "Talking Phone."

## <span id="page-22-1"></span>hands free speaker

During a call, press Options <sup>&</sup>gt; Speaker On to turn on the handsfree speaker. Your display shows the speakerphone indicator until you turn it off (press **Options**) > Speaker Off) or end the call.

**Note:** The use of wireless phones while driving may cause distraction. Discontinue a call if you can't

concentrate on driving. Additionally, the use of wireless devices and their accessories may be prohibited or restricted in certain areas. Always obey the laws and regulations on the use of these products.

## <span id="page-22-2"></span>codes & passwords

Your phone's four-digit **unlock code** is originally set to **1234**. The six-digit **security code** is originally set to **000000**. If your service provider didn't change these codes, you should change them:

**Find it:**  $\cdot \hat{\bullet}$  >  $\hat{\mathbf{w}}$  Settings > Security > Change Passwords

You can also change your **SIM PIN** codes or call barring password.

### **If you forget your unlock code:** At the

Please verify the Unlock Code prompt, try entering 1234 or the last four digits of your phone number. If that doesn't work, press  $\boxed{\text{#}}$  to enter your six-digit security code instead.

**If you forget other codes:** If you forget your security code, SIM PIN code, PIN2 code, or call barring password, contact your service provider.

## <span id="page-23-0"></span>lock & unlock external keys

You can lock the external phone keys when the phone flip is closed, to prevent accidental keypresses (for example, when carrying your phone in a purse or pocket).

To **manually lock** the external keys: Close the phone flip, then press and hold the side select key. The external keys remain locked until you open the phone flip.

To **automatically lock** the external keys when the phone is idle and the phone flip is closed:

### **Find it:**  $\dot{\mathbf{\Phi}}$  >  $\mathbf{\hat{S}}$  Settings > Security > External Key Lock > Timer

You can set the time delay for locking the external keys (2 seconds, 4 seconds, or 8 seconds). The keys lock when you close the phone flip, and unlock when you open the phone flip.

To **turn off** the automatic lock feature:

**Find it:**  $\cdot \hat{\mathbf{Q}}$  >  $\hat{\mathbf{S}}$  Settings > Security > External Key Lock  $>$  Timer  $>$  Off

To **unlock** the external keys: Press and hold the side select key.

## <span id="page-24-0"></span>lock & unlock phone

You can lock your phone to keep others from using it. To lock or unlock your phone, you need the four-digit unlock code.

To **manually lock** your phone:

**Find it:**  $\cdot \hat{\mathbf{P}} > \hat{\mathbf{P}}$  **Settings**  $>$  **Security**  $>$  **Phone Lock**  $>$  **Lock Now** 

To **automatically lock** your phone whenever you turn it off:

**Find it:**  $\cdot \hat{\blacklozenge}$  >  $\mathcal{S}$  Settings > Security > Phone Lock  $>$  Lock at Power On  $>$  On

**Note:** You can make emergency calls when the phone is locked (see page [33](#page-34-0)).

# <span id="page-25-0"></span>personalize

## <span id="page-25-1"></span>pro files

You can quickly change your phone's alert style or profile to match your activity or environment. Each profile uses a different set of ringtones or vibrations for incoming calls and other events. The alert profile indicator shows at the top of the home screen:

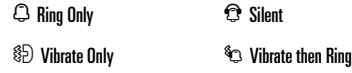

**To change your profile:** From the home screen, press the external volume keys on the side of your phone. Alternatively, from the home screen press Options > Change Alert Style or Change Profile.

The Silent profile silences your phone until you set another profile.

**Shortcut:** From the home screen, press and hold  $\overline{\boldsymbol{\#}}$ to quickly set the profile to Vibrate Only.

### change alert style settings

You can change the ringtones that a standard alert style uses to notify you of incoming calls and other events. Additionally, you can change the alert style's ring volume, keypad tone volume, and media playback volume settings. For dual-line-enabled SIM cards, you can set different ringtones to identify incoming calls on line 1 or line 2.

**Note:** You can't set a ringtone for the Silent alert style, or change some settings for some alert styles.

**Find it:**  $\cdot \hat{\bullet}$  >  $\mathscr{C}$  Settings > Profiles > Alert Style > *alert style*

- **1**Press  $\cdot \hat{O}$  left/right to select the **alerts** tab  $\mathbb{Q}$ , **volume** tab i, **messages** tab ], or **settings** tab #.
- **2**Press  $\cdot \hat{\mathbf{O}}$  up/down to scroll to the alert or volume setting you want to change, then press  $\cdot \hat{\bullet}$ .
- **3**Select the setting value you want.
- **4**Press Back to exit and save your changes.

To **reset** the default settings for an alert style:

**Find it:**  $\cdot \hat{\bullet}$  >  $\hat{w}$  Settings > Profiles > Alert Style > *alert style*, press Options <sup>&</sup>gt; Reset

### create a new profile

To create a **new** profile with the ringtones and volume settings you specify:

**Find it:**  $\cdot \hat{\bullet}$  >  $\hat{\mathbb{S}}$  Settings > Profiles > Alert Style > *alert style*

- **1** Change alert style settings as described in the previous section.
- **2**Press Options <sup>&</sup>gt; Save as Profile.
- **3** Enter a name for the profile, then press Save to save it.

To create **additional** profiles:

**Find it:**  $\hat{\Phi}$  >  $\hat{\mathbf{w}}$  Settings > Profiles, press Options > Create Profile

**Note:** Profile alert settings also can be set by the theme. When you apply a new theme, you can choose to apply the theme's alert settings to the current profile. Selecting this option **changes** the current profile to use the theme alert settings.

### edit or delete profiles

To **edit** a profile:

**Find it:**  $\dot{\mathbf{\Phi}}$  >  $\mathbf{\hat{S}}$  Settings > Profiles, scroll to the profile, press Options <sup>&</sup>gt; Edit

**Note:** You can't edit the Silent profile, or change some settings for some profiles.

To **delete** a user-defined profile:

**Find it:**  $\dot{\mathbf{\Phi}}$  >  $\mathbf{\hat{S}}$  Settings > Profiles, scroll to the profile, press Options <sup>&</sup>gt; Delete

### restore alert style settings

To delete all user-defined profiles and restore your phone's original alert style settings:

**Find it:**  $\cdot \bullet \cdot >$  settings > Profiles, press Options > Restore Sound Settings

## <span id="page-27-0"></span>time & date

Your phone can automatically update the time and date. It uses the time and date for the Calendar.

To **synchronize** time and date with the network:

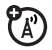

**Find it:**  $\cdot \hat{\bullet}$  >  $\hat{\mathbf{w}}$  Settings > Phone Settings > Time & Date > Auto-Update Time <sup>&</sup>gt; On

To **manually** set the time and date:

**Find it:**  $\cdot \hat{\mathbf{\Theta}}$  >  $\mathbf{\hat{S}}$  Settings > Phone Settings > Time & Date > Auto-Update Time <sup>&</sup>gt; Off, then > Time and Date

To adjust time and date, press  $\cdot \hat{\mathbf{\Theta}} \cdot$  left/right to scroll to a setting, then press  $\Phi$  up/down to change it. Press Set to save your settings.

To show a **12-hour or 24-hour** digital clock in the home screen:

**Find it:**  $\cdot \hat{\mathbf{\Theta}}$  >  $\mathbf{\hat{S}}$  Settings > Phone Settings > Time & Date  $> \mathrm{Time}$  Format  $> 12$  Hour Clock  $\mathrm{or}$  24 Hour Clock

To set the **date format** in the home screen:

**Find it:**  $\cdot \hat{\bullet}$  >  $\hat{\mathbf{w}}$  Settings > Phone Settings > Time & Date > Date Format

To set your **time zone**:

**Find it:**  $\cdot \hat{\bullet}$  >  $\hat{\mathbf{w}}$  Settings > Phone Settings > Time & Date > Time Zone, then select a city in your time zone

**Shortcut:** Press keypad keys to enter the first letters of the city you want.

## <span id="page-28-0"></span>themes

Use a phone *theme* to personalize the look and  $P_{A}$ sound of your phone. Most themes include a wallpaper image, screensaver image, and ringtones.

To **apply** a theme:

**Find it:**  $\cdot \bullet$  >  $\cdot \circ$  Settings > Themes > *theme* 

Alternatively, from the home screen, press **Options**  $>$  Customize Home  $>$  Change Theme.

To **download** a theme, see page [34](#page-35-0).

To **delete** a theme:

**Find it:**  $\hat{\bullet}$  >  $\hat{\bullet}$  **Settings** > Themes, scroll to the theme, then press Options <sup>&</sup>gt; Manage <sup>&</sup>gt; Delete

**Note:** You can delete only downloaded themes or custom themes you create.

### modify a theme

**Find it:**  $\hat{\Phi} >$   $\hat{\mathbf{w}}$  Settings > Themes, scroll to the theme, press Options <sup>&</sup>gt; Edit

- **1**Press  $\cdot \hat{Q}$  left/right to select the **sounds** tab  $\Box$  or **images** tab <sup>•</sup>.
- **2**Press  $\cdot \hat{O}$  up/down to scroll to the setting you want to change, then press  $\cdot \bullet$ .
- **3** Scroll to the image or sound file you want, then select it.
- **4**Press Save to save your theme changes.

The **Wallpaper** appears as a background image in your home screen.

The **Screen Saver** appears in the display when no activity is detected for a specified time. To set the delay interval, see the following section.

Skins set the look and feel of your phone's display.

To **reset** the standard settings for a modified theme:

**Find it:**  $\cdot \bullet \cdot$  >  $\mathcal{R}$  Settings > Themes > *theme*, press Options <sup>&</sup>gt; Manage <sup>&</sup>gt; Reset

To **restore** the default theme on your phone:

**Find it:**  $\cdot \hat{\bullet}$  >  $\hat{\mathbf{w}}$  Settings > Themes, press Options > Manage > Restore to Default

### create a new theme

**Find it:**  $\cdot \hat{\bullet}$  >  $\mathbb{V}$  Settings > Themes, press Options > Create New or Create <sup>a</sup> Copy

## <span id="page-29-0"></span>display appearance

To set your display **brightness**:

**Find it:**  $\cdot \hat{\bullet}$  >  $\hat{\mathbf{w}}$  Settings > Phone Settings > Display Settings > Brightness

To save battery life, the keypad **backlight** can turn off when you're not using your phone. To set the backlight timeout delay interval:

### **Find it:**  $\cdot \hat{\bullet}$  >  $\hat{\mathbf{w}}$  Settings > Phone Settings > Display Settings > Backlight Timeout

To save battery life, the **display** can turn off when you're not using your phone. To set the display timeout delay interval:

**Find it:**  $\cdot \hat{\bullet}$  >  $\hat{\mathbf{w}}$  Settings > Phone Settings > Display Settings > Display Timeout

To set the **screensaver** timeout delay interval:

**Find it:**  $\cdot \hat{\bullet}$  >  $\mathbb{R}$  Settings > Phone Settings > Display Settings > Screensaver Timeout

**Note:** To see the screensaver, the Display Timeout setting must be greater than the Screensaver Timeout setting.

**Tip:** To extend battery life, turn off the screensaver.

## <span id="page-30-0"></span>main menu organization

Personalize the main menu to suit your needs.

#### **features**

### **create new folder in main menu**

From the main menu, press Options > Create New Folder.

Enter a name for the folder, select an icon to identify the folder, press Save.

### **create sub-folder**

To create a sub-folder in an existing folder:

Open the folder, press Options <sup>&</sup>gt; Create New Folder.

#### **features**

### **move feature to new folder**

Scroll to the menu feature you want to move, press **Options > Move to Folder, scroll to the destination folder.** press Place.

### **delete folder**

Move all menu features and sub-folders out of the folder, scroll to the folder, press **Options > Manage** > Delete Folder.

### **move lower-level feature to main menu**

You can do this with features in the  $\clubsuit$  Multimedia, **in Office Tools, and 2 Web Access folders.** 

Scroll to the feature you want to move, press Options > Move to Folder <sup>&</sup>gt; Back to Main Menu, press Place.

#### **features**

### **assign personal picture icon in main menu**

You can assign graphic icons or personal picture icons to the  $\clubsuit$  Multimedia,  $\spadesuit$  Office Tools, and *C* Web Access folders.

Scroll to the main menu folder, press Options > Manage > Edit Folder. Select a graphic icon or, to select a personal picture, press Options <sup>&</sup>gt; Go to Pictures <sup>&</sup>gt; *picture*. Press Save to assign the icon to the main menu folder.

### **change main menu order**

From the main menu, press **Outions > Reorder**, scroll to the feature you want to move, press Grab, scroll to the destination location, press Insert.

## <span id="page-31-0"></span>answer options

You can use different ways to answer an incoming call. To turn on or turn off an answer option:

## **Find it:**  $\cdot \hat{\mathbf{\Theta}}$  >  $\mathbf{\hat{S}}$  Settings > Call Settings > In-Call Setup

> Answer Options

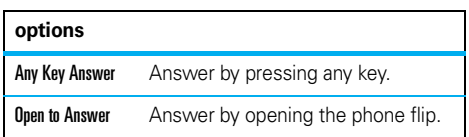

Note: You can always press **(O** to answer a call.

## <span id="page-32-0"></span>calls

## <span id="page-32-1"></span>turn off a call alert

Press the external volume keys on the side of your phone to turn off the ringer before answering a call.

### <span id="page-32-2"></span>recent calls

Your phone keeps lists of incoming and outgoing calls, even for calls that didn't connect. The most recent calls are listed first. The oldest calls are deleted as new calls are added.

**Shortcut:** Press  $\textcircled{6}$  in the home screen to see the Dialed Calls list.

**Find it:**  $\hat{\Phi} > \mathbb{R}$  Recent Calls, press  $\mathbb{H}$  to select the Dialed Calls, Missed Calls, Answered Calls, or Recent Calls list

Scroll to a call. Icons indicate if the call was incoming  $\circledast$ , outgoing  $\circledast$ , or missed  $\circledast$ . A check mark next to the icon indicates a connected call.

- To call the number, press  $\textcircled{\textbf{S}}$ .
- **•** To see call details (like time and date), press s.
- **•**Press **Options** to select recent calls options, or to select call times or costs (see page [65](#page-66-0)).

## <span id="page-32-3"></span>redial

- **1**Press  $\lceil \text{O} \rceil$  from the home screen to see the Dialed Calls list.
- **2** Scroll to the number you want to call, then press তে $\overline{a}$

If you hear a **busy signal** and see Call Failed, የନ press  $\lceil \Theta \rceil$  or **Retry** to redial the number. When the call goes through, your phone shows Connected and connects the call.

## <span id="page-33-0"></span>return a call

Your phone keeps a record of your unanswered calls, and shows **X Missed Calls**, where **X** is the number of missed calls.

When you see the **X Missed Calls** message, press  $\cdot \hat{\bullet}$  to see the Missed Calls list. Scroll to the call you want to return, then press  $\lbrack \odot \rbrack$ .

## <span id="page-33-1"></span>caller ID

*Calling line identification* (caller ID) shows the phone number for an incoming call in your phone's display.

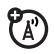

Your phone shows the caller's name and picture when they're stored in your contact list, or Incoming Call when caller ID information isn't available.

**Note:** Picture IDs aren't available for contacts stored on the SIM card.

**Tip:** Want to know who's calling without even looking at your phone? To give one of your contacts a special ringtone, see page [60](#page-61-0).

To show or hide your phone number for the next outgoing call, enter the number you want to call, then press Options <sup>&</sup>gt; Show ID or Hide ID.

To show or hide **your phone number** for all calls:

**Find it:**  $\cdot \hat{\bullet}$  >  $\hat{\mathbb{S}}$  Settings > Call Settings > In-Call Setup  $>$  My Caller ID  $>$  All Calls  $>$  Show ID  $\circ$ r Hide ID

### <span id="page-34-0"></span>emergency calls

Your service provider programs one or more emergency phone numbers, such as 911 or 112, that you can call at any time, even when your phone is locked or the SIM card is not inserted.

**Note:** Check with your service provider, as emergency numbers vary by country. Your phone may not work in all locations, and sometimes an emergency call cannot be placed due to network, environmental, or interference issues. Do not solely rely on your wireless phone for essential communications such as medical emergencies.

To make an emergency call: Turn your phone on, exit any open application such as games, dial the emergency number, then press the *send key* **@** to call the emergency number.

## <span id="page-34-1"></span>voicemail

Your network stores the voicemail messages you receive. To listen to your messages, call your voicemail number.

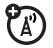

**Note:** Your service provider may include additional information about using this feature.

When you **receive** a voicemail message, your phone display shows **New Voicemail** and the new message indicator  $\boxdot$  .

To **check** voicemail messages:

### $\mathsf{Find}\ \mathsf{it}\colon\hat{\bullet}\to\mathsf{\hat{\ominus}}$  Messages  $>$  Call Voicemail

**Shortcut:** Your service provider may store your voicemail phone number in speed dial location #1. If so, you can press and hold  $\Box$  in the home screen to listen to your voicemail message(s).

## <span id="page-35-1"></span>entertainment

### <span id="page-35-0"></span>browser

Use your phone's full HTML browser to surf to your favorite Web sites, upload videos to a video blog, and download files and applications to your phone. Log on to your Internet-based email account to check your email on the go.

To **launch** the browser:

### **Find it:**  $\cdot \bullet$  >  $\circledast$  Web Access > Browser

Press • $\dot{\mathbf{\Theta}}$ • up/down/left/right to scroll through Web pages. Scroll to a link and press  $\hat{\bullet}$  to select it. Press **Back** at any time to return to the previous screen.

Some Web pages may contain a text entry window for exchanging information with a Web site. Scroll to the

window, select it, and enter text as usual (for information about entering text, see page [14](#page-15-0)).

To **go to a Web page**, press Options <sup>&</sup>gt; Go to Page, enter the Web address, then press Go.

To **bookmark** the current Web page, press Options > Active Page <sup>&</sup>gt; Add Bookmark.

To go to a **bookmarked Web page**, press Options > My Bookmarks <sup>&</sup>gt; *bookmark*.

To **upload** a video to a video blog site, see page [39](#page-40-0).

To **download** a media file, theme, or Java™ game or application to your phone, go to the page that links to the file, scroll to the link, and select it.

To **exit** the browser, press Options <sup>&</sup>gt; Exit.
# perform a Google search

Use your phone's browser to perform a Web search by using the Google Web site.

### **Find it:**  $\cdot \bullet$  >  $\circledast$  Web Access > Browser

- **1**Press Options <sup>&</sup>gt; My Bookmarks.
- **2**Press  $\hat{\mathbf{O}}$  to scroll to the Google bookmark, and press  $\cdot \bullet \cdot$  to select it.
- **3**Press  $\ddot{\bullet}$  to select the Google text entry window.
- **4**Enter a search topic in the text entry window.
- **5**Press  $\cdot \hat{\mathbf{O}}$  down to scroll to the Google Search button, and press  $\stackrel{\bullet}{\bullet}$  to select it.

The browser displays the results of your search.

## check your email

Check your personal Web-based **email** account (like Hotmail, Gmail, or Yahoo).

**Find it:**  $\cdot \bullet$  >  $\circledast$  Web Access > Browser

- **1**Press Options > Go to Page.
- **2** Enter the Web address for your Web-based email account, then press Go.

## camera

The 2-megapixel digital camera on your phone can take photos at up to 1200 x 1600 pixels resolution. Just aim and shoot to take a photo, then press Send to share it with your friends.

# take a photo

# **Find it: ・◆・> 々 Multimedia > Camera**

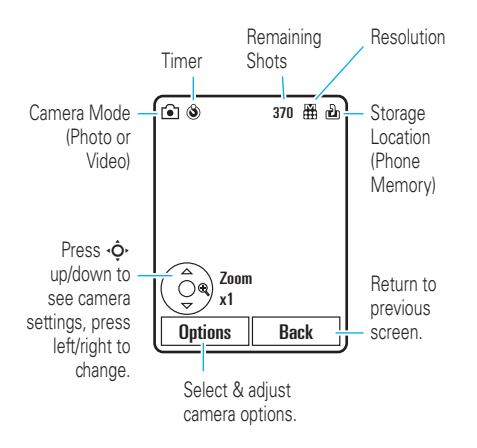

To take the photo in the viewfinder, press  $\cdot \hat{\blacklozenge}$ .

• To store the photo, press  $\cdot \hat{\bullet}$ .

- **•** To send the photo in a message, press Send (see page [42\)](#page-43-0).
- **•** To discard the photo, press the clear/back key তি
- **•** To select other photo options, press Options. You can choose to Save Only, Discard, Send to (message, email, or Bluetooth® connection), Apply to (wallpaper, screensaver, new or existing contact), Edit, or Print via (Bluetooth connection or USB connection).

# auto-send

You can set up your phone to automatically send the photos you take to a list of contacts you specify.

To use auto-send, you first must activate the auto-save feature:

Find it:  $\cdot \hat{\bullet}$  >  $\&$  Multimedia > Camera, press Options > Camera Settings <sup>&</sup>gt; Auto-Save <sup>&</sup>gt; Enable

#### **36**entertainment

Then activate auto-send:

Find it:  $\dot{\blacklozenge}$  >  $\ddot{\blacklozenge}$  Multimedia > Camera, press Options > Camera Settings <sup>&</sup>gt; Auto-Send <sup>&</sup>gt; Enable

To specify the message recipients for the photos you take:

Find it:  $\dot{\blacklozenge}$  >  $\ddot{\blacklozenge}$  Multimedia > Camera, press Options > Camera Settings <sup>&</sup>gt; Message Recipients

**Tip:** To send your photo in an MMS text message, the picture resolution must be set to X-Small, Small, or Medium. To set resolution, press  $\cdot \hat{\blacklozenge} \cdot > \frac{100}{3}$  Multimedia > Camera, press Options <sup>&</sup>gt; Camera Settings <sup>&</sup>gt; Picture Settings <sup>&</sup>gt; Resolution.

## self portrait

When the camera viewfinder is active, you can close the phone flip to show the viewfinder image in the external display. Press the side select key (see illustration on page [2](#page-3-0)) to take a photo. Your phone automatically stores photos you take when the phone flip is closed.

### camera settings

When the viewfinder is active, press **Options** to select camera options:

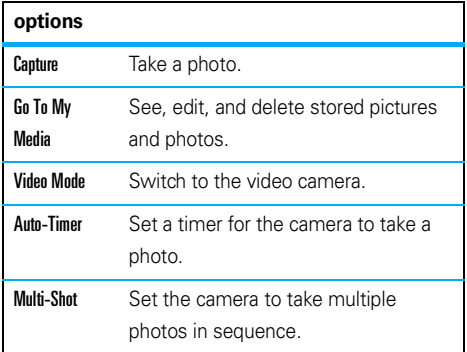

<span id="page-39-0"></span>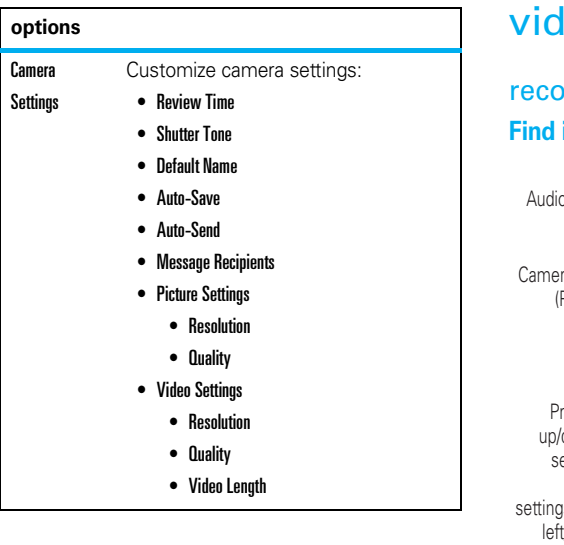

# leo

# rd a video

## <mark>it:</mark> ·◆ > 令 Multimedia > Video Camera

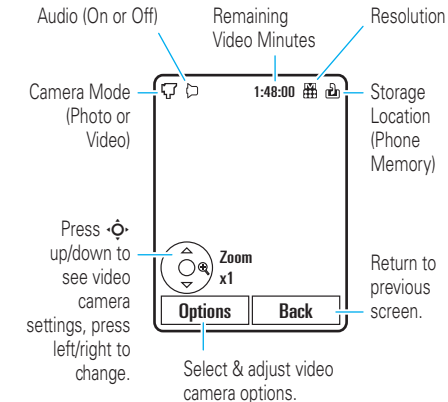

- **1**To begin video recording, press  $\cdot \bullet$ .
- **2**Press Stop to stop video recording.

**•**

- To store the video, press  $\cdot \hat{\bullet}$ .
- **•** To send the video in a message, press Send.

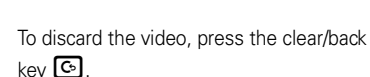

**•**To select other video options, press **Options**. You can choose to Save, Discard, Send to (message, email, or Bluetooth connection), or Preview the video.

**Tip:** To send your video in an MMS text message, the video lenath must be set to MMS Short or MMS Long. To set length, press  $\hat{\bullet}$  >  $\hat{\bullet}$  Multimedia > Video Camera, press Options <sup>&</sup>gt; Camera Settings <sup>&</sup>gt; Video Settings <sup>&</sup>gt; Video Length.

When the video camera viewfinder is active, press **Options** to set video recording options:

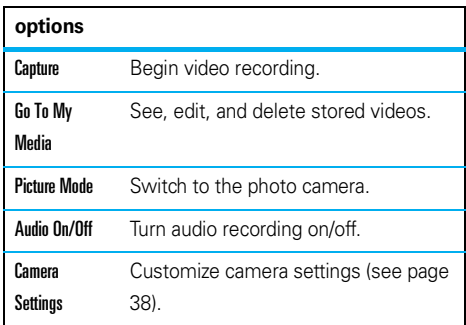

## upload video to a blog

Upload a video you've recorded to your video blog site:

**1**Launch your phone's browser (press

 $\langle \hat{\bullet} \rangle$  >  $\langle \hat{\bullet} \rangle$  Web Access > Browser).

- **2** Go to a video blogging service Web site and log in to your account.
- **3**Scroll to Upload Videos and press  $\cdot \bullet$ .
- **4** Follow the browser prompts to scroll to the video you want to upload, then press  $\cdot \hat{\bullet}$ .
- **5**Scroll to Upload and press  $\hat{\bullet}$ .

Your phone uploads the video to the blog.

## play a video

Your phone can play the following types of video files: MPEG4 + AAC, H.263 + AAC, and Real Video + Audio.

### **Find it:**  $\cdot \bullet$  >  $\bullet$  Multimedia > Videos > *video*

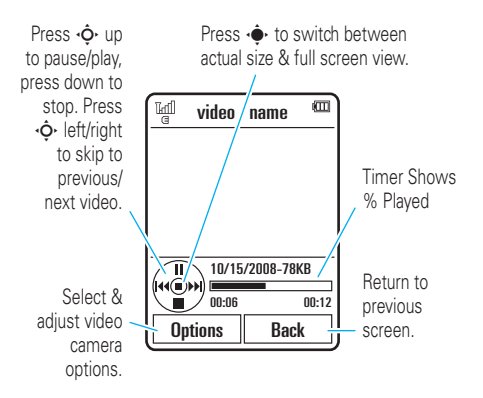

When a video is playing, press **Options** to set video playback options.

**Note:** Your phone's options may vary. Most options apply only to user-recorded videos, and are not available for pre-installed videos.

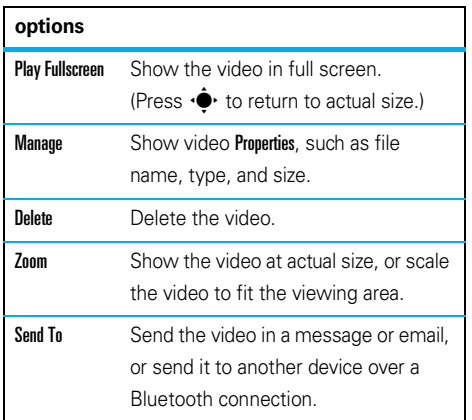

### **options**

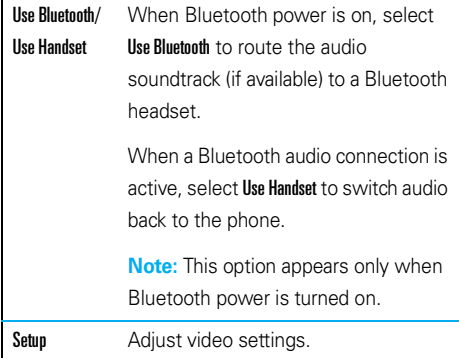

# messages

# text messaging

### <span id="page-43-0"></span>send a text message

A text message can contain text and pictures, m sounds, or other media objects. You can add multiple pages to a message, and put text and media objects on each page. You can send a message to other compatible phones, or to email addresses.

### $\overline{\mathsf{Find}} \ \mathbf{it:} \ \hat{\mathbf{\blacklozenge}} > \bm{\mathfrak{\triangleleft}}$  Messages  $>$  Create Message

**1** Press keypad keys to enter text on the page (for more information about text entry, see page [14](#page-15-0)).

To insert a **picture, sound, or other media object** on the page, press Options <sup>&</sup>gt; Insert. Select the file type and the file. (**Note:** File size restrictions

may apply to pictures and videos sent in a text message.)

To insert **another page**, press Options <sup>&</sup>gt; Insert <sup>&</sup>gt; Page. You can enter more text and objects on the new page.

- **2**When you finish the message, press **Options** > Sending Options to set message options (such as Subject and Priority).
- **3**When you finish setting message options, press Done.
- **4** Press Send To to select message recipients. You can:
	- **•** Select one or more entries from your contact list (press  $\cdot \hat{Q}$  to scroll to an entry, and press  $\bullet$  to select it).
- **•** Enter a new number or email address (press Options <sup>&</sup>gt; Enter Number or Enter Email).
- **5**Press Send to send the message.

Your phone might tell you that this is a multimedia message, if it contains multiple pages or media objects. Some phones or networks don't support multimedia messages. Press Yes to send the message.

To save or cancel the message, press Options  $>$  Save to Drafts  $\circ$ r Cancel Message.

### receive a text message

When you receive a message, your phone plays an alert, and the internal display shows New Message with the new message indicator  $\mathbb{F}$ .

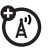

To **read** the message, press View. If the message contains media objects:

- **•** Pictures and animations show as you read the message.
- **•** Sound files play as you read the message. Press the external volume keys on the side of your phone to change the sound volume.
- **•** Attached files are added to the end of the message. To open an attachment, select the file indicator or file name.

To **answer** the message, press Options <sup>&</sup>gt; Reply.

# additional message & email features

### **features**

### **send a prewritten quick note**

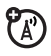

- $\hat{\bullet}$   $>$   $\hat{\ominus}$  Messages  $>$  Templates  $>$  Text Templates > *quick note*, press Options <sup>&</sup>gt; Send
- To create a new quick note:

 $\dot{\blacklozenge\,^{\star} > \textcircled{e}$  Messages  $>$  Templates  $>$  Text Templates, <code>press</code> Options <sup>&</sup>gt; Create Template

### **set up email accounts**

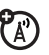

You can set up and use multiple email accounts on your phone:

 $\hat{\bullet}$  >  $\hat{\ominus}$  Messages > Email > Add Account

**Note:** Your display shows a separate folder for each email account.

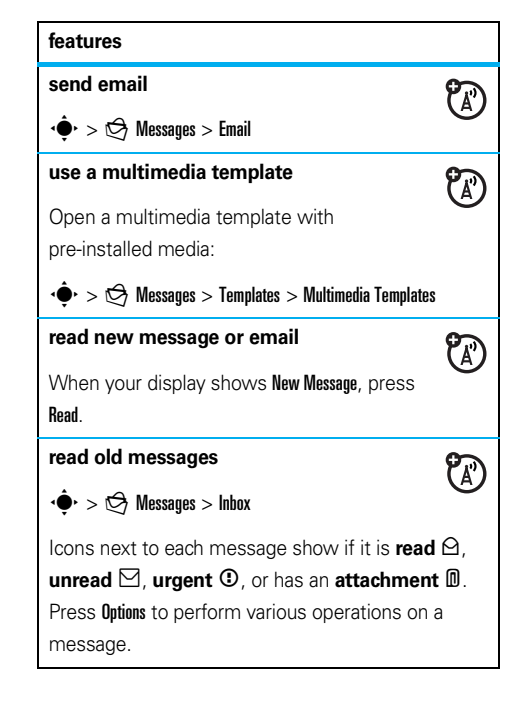

### **read old email**

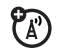

### $\cdot \hat{\blacklozenge}$ r $> \hat{\heartsuit}$  Messages  $>$  Email

Press **Outions** to perform various operations on a message.

### **store message objects**

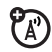

Go to a multimedia message page, then press Options <sup>&</sup>gt; Store.

### **create folder**

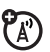

Create a personal folder to store your

messages.

 $\cdot \hat{\mathord{\bullet}} \cdot > \mathrel{\mathop \bigcirc \bigcirc}$  Messages  $>$  My Folders, <code>press</code> Options > Create Folder

### **features**

### **browser messages**

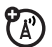

Read messages received by your browser:

When your display shows New Message, press View.

To activate browser messages and adjust browser message settings:

 $\cdot \hat{\mathbf{\Theta}} \cdot > \bigotimes$  Messages, press Options  $>$  Settings

> Browser Messages

### **info services**

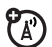

Read subscription-based information services messages:

When your display shows New Message, press View.

To activate information services and adjust info services settings:

 $\cdot \hat{\blacklozenge}$  >  $\bigcirc$  Messages, press Options > Settings > Info Services

# instant messaging

Use instant messaging to share messages with your friends in real time.

Find it:  $\cdot \hat{\bullet}$  >  $\mathbb{S}$  Office Tools > IM, scroll to your IM account, press Log In

If you don't have an IM account, select **[New Account]** to create one.

To **find others** online, select Contact List to see a list of other users.

To **start a conversation**, scroll to a name in the Online Contacts list and press Send IM.

To **open an active conversation**, scroll to a name in the Conversations list and press View.

To end a conversation, press Options <sup>&</sup>gt; End Conversation.

To **log out** from your instant messaging session, press Options <sup>&</sup>gt; Log Out.

# create or edit an IM account

To create a new IM account:

**Find it:**  $\cdot \hat{\bullet}$  >  $\mathbb{S}$  Office Tools > IM > [New Account]

To edit an existing IM account:

**Find it:**  $\cdot \hat{\bullet}$  >  $\mathbb{S}$  Office Tools > IM, scroll to an account, press Options <sup>&</sup>gt; Edit Account

# connections

# MOTOSYNC

You can use several different over-the-air connection methods to synchronize information between your phone and a remote server.

# <span id="page-48-0"></span>MOTOSYNC with Exchange ActiveSync

Use the Internet to synchronize your phone's **行** contact list, calendar entries, and email with an email account on a Microsoft® Exchange 2003 server.

### set up Exchange ActiveSync

Confirm that the **Mobility** option is enabled on the email account, and that **data service** is activated with your phone service provider (additional fees may apply for this service).

To set up an ActiveSync partner:

 $\mathsf{Find}\ \mathsf{it}\colon\, \diamondsuit\blacktriangleright\ \textcircled{\mathbb{F}}\ \mathsf{Office\,\,Tools}>\ \mathsf{MOTOSYNC}$ > Exchange ActiveSync

Enter your email account and server information, including User Name, Password, Domain Name, Server Name, and Data Connection details. If necessary, contact your system administrator to obtain the information you need, or to help you connect your phone to the server.

### use Exchange ActiveSync

Schedule your phone to **automatically** synchronize data with an Exchange ActiveSync partner:

### $\mathsf{Find}\; \mathsf{it}\colon \hat{\mathsf{\blacklozenge}} > \textcircled{\$}$  Office Tools  $>$  MOTOSYNC

> Exchange ActiveSync, press Options <sup>&</sup>gt; Auto Sync <sup>&</sup>gt; On, press OK to enter the time and days you want to synchronize

To **manually** synchronize your contacts, calendar, and email:

## **Find it:**  $\cdot \bullet$  >  $\circledast$  Office Tools > MOTOSYNC > Exchange ActiveSync <sup>&</sup>gt; Synchronize Now

The first synchronization may take several minutes, depending on the amount of data in your contacts list, calendar, and email on the Exchange 2003 server.

# MOTOSYNC with SyncML

Call a SyncML Internet server and synchronize your phone's contact list and calendar entries with the server.

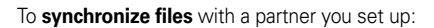

**Find it:**  $\cdot \hat{\bullet}$  >  $\otimes$  Office Tools > MOTOSYNC > SyncML

If no SyncML profile is stored on your phone, the phone prompts you to create a profile. Contact your IT system administrator to obtain the information you need to set up a profile.

**Note:** If your phone can't connect to the server, verify that your phone's network service provider has data service activated on your phone (additional fees may apply for this service).

# file manager

Access and manage music, photos, and other multimedia files stored on your phone.

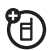

### **Find it:**  $\cdot \bullet$  >  $\otimes$  Office Tools > File Manager

Select a folder to see its contents.

**D** 

To **view** a photo or video, or **play** a sound file, just scroll to the file and select it.

To **edit** a file, scroll to the file and press Options to delete, rename, copy, move, send, or apply it. You can't perform some operations on some copyrighted or pre-installed files.

To **copy files** between your phone and a computer, you can use a cable connection (see following section) or a Bluetooth® connection (see page [51](#page-52-0)).

# cable connections

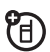

To transfer data between your

phone and a computer, insert the micro-USB connector plug from a USB cable into your

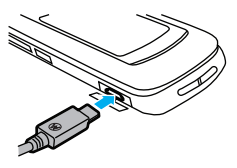

phone's micro-USB port. Connect the other end of the cable to the computer.

**Note:** A Motorola Original USB cable and supporting software may be included with your phone. These tools also are sold separately. Check your computer to determine the type of cable you need.

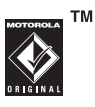

To use your phone as a **modem**: Use the modem connection setting on your phone (press  $\oplus$ >  $\frac{1}{2}$  Settings > Connections > USB Setting > Modem). Connect your phone to the computer.

### To **transfer contact lists and calendar entries**

between your phone and computer: Run the optional Motorola Phone Tools accessory application on your computer. The Phone Tools software automatically switches your phone to the proper connection setting required to sync your phone. See the Phone Tools user's guide for more information.

To make **data calls** through a computer: Use the modem connection setting on your phone (press  $\cdot \hat{\bullet}$ > \# Settings > Connections > USB Setting > Modem). Connect your phone to the computer. Use the computer application to place or answer the call.

To create a **new data connection** on your phone, press  $\cdot \hat{\bullet}$  >  $\hat{\mathbb{V}}$  Settings > Connections > Data Connections > Add <sup>a</sup> Connection).

To **copy files** between your phone and computer, see the instructions for copying music files to the phone in your *START HERE* guide.

To **print** an image over a USB PictBridge connection: Use the print connection setting on your phone (press  $\cdot \hat{\bullet}$  >  $\hat{\mathbb{S}}$  Settings > Connections > USB Setting > USB Printing). Connect your phone to a PictBridge-compatible printer. Select the image(s) you want to print, then press Options <sup>&</sup>gt; Print via <sup>&</sup>gt; USB.

# Bluetooth® wireless

Your phone supports Bluetooth wireless YB) connections. You can connect your phone with an optional Bluetooth headset or Bluetooth car kit to make handsfree calls; connect with a set of Bluetooth stereo headphones to listen to music stored on your phone; connect with a computer that supports Bluetooth connections to exchange files; connect with a printer that supports Bluetooth connections to print

images; use your phone as a Bluetooth wireless modem to connect to the Internet.

**For maximum Bluetooth security**, you should always connect Bluetooth devices in a safe, private environment.

# <span id="page-51-0"></span>turn Bluetooth power on or off

Your phone automatically turns Bluetooth power on when you use a Bluetooth feature.

To turn Bluetooth power on or off at any time:

**Find it:**  $\cdot \hat{\bullet}$  >  $\hat{\mathbf{w}}$  Settings > Connections > Bluetooth, press  $\text{Outions} > \text{Manane} > \text{Setun Bluetooth} > \text{Bluetonth Power} > \text{On}$ 

**Note:** To extend battery life and maximize Bluetooth security, use this procedure to set Bluetooth power to Off when not in use. Your phone will not connect to another device until you use a Bluetooth feature again, or set Bluetooth power back to **On**.

# <span id="page-52-1"></span>use a Bluetooth headset or handsfree car kit

### **Before you try to connect your phone to a**

**handsfree device**, make sure the device is **on** and **ready** in *pairing* or *bonding* mode (see the device user's guide). You can connect your phone with only one device at a time.

### **Find it:**  $\cdot \hat{\bullet}$  >  $\mathcal{S}$  Settings > Connections > Bluetooth, press Options <sup>&</sup>gt; Search For Device <sup>&</sup>gt; Headset

Your phone lists the devices it finds within range.

- **1**Scroll to a device in the list.
- **22** Press  $\cdot \bullet \cdot$  to connect with the highlighted device.

# <span id="page-52-0"></span>copy files to another device

You can copy a media file, contact, calendar event, or bookmark to another phone or computer that supports Bluetooth connections.

**Note:** You can't copy some copyrighted objects.

### **Before you try to copy a file to another device**,

make sure the receiving device is **on** and **ready** in discoverable mode. Also, make sure the device is not busy with another Bluetooth connection.

- **1** On your phone, scroll to the object that you want to copy to the other device.
- **2**Press **Options**, then select:
	- **•Send To > Bluetooth** for an image or sound file.
	- **•**• Send Contact Via > Bluetooth for a contact.
	- **•• Share Event Via > Bluetooth** for a calendar event.
	- **•**Share Page Via > Bluetooth for a bookmark.
- **3**Select a recognized device name.

### **or**

Select **[Search For All Devices]** to search for new devices, then select the device where you want to copy the object.

**4**Press Options <sup>&</sup>gt; Send.

**5** If necessary, enter the device passkey (such as 0000), and press OK to connect to the device.

### receive files from another device

### **Before you try to receive a file from another device**,

make sure your phone's Bluetooth power is **on** (see page [50](#page-51-0)).

Place your phone near the device, and send the file from the device.

If your phone and the sending device were not previously paired, place your phone in discoverable mode so the sending device can locate it (press  $\cdot \hat{\bullet}$  $>$   $\mathcal{F}$  Settings  $>$  Connections  $>$  Bluetooth, press Options  $>$  Find My Device On 3 Minutes). The Bluetooth indicator  $\mathbf{\Theta}$  in the home screen flashes when your phone is in discoverable mode.

Your phone notifies you when file transfer is complete, and saves the file.

# send a photo to a printer

You can send a photo to a printer that supports Bluetooth connections.

**Note:** You can print A4, US Letter, and 4x6 size pages. To print another size, copy the image to a linked computer and print it from there.

**1** On your phone, take a new photo or scroll to a stored image that you want to print, then press  $\text{Options} > \text{Print via} > \text{Bluetooth}.$ 

**Note:** If you see Service Not Supported when you try to print, select Send To <sup>&</sup>gt; Bluetooth instead. (The Send To option does not print the image name or date stamp.)

**2**Select a recognized printer name, or **[Search For Printers]** to search for another printer where you want to send the image.

**Note:** If a printer is already listed in the My Printers list, press  $\hat{\bullet}$  right and select Search for All Printers to search for another printer.

**3**If available, modify print options.

## advanced Bluetooth features

**Note:** A device is *recognized* after you connect to it once (see page [51](#page-52-1)).

### **features**

### **pair with recognized device**

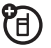

Press  $\cdot \bullet$  >  $\bullet$  Settings > Connections > Bluetooth, press  $\cdot \bar{O}$  left/right to select the My Devices list, press  $\overline{\mathbf{Q}}$  up/down to scroll to the device name, press  $\cdot$  to connect.

### **features**

### **drop connection with device**

Scroll to the device name and press **Options** 

> Manage <sup>&</sup>gt; Disconnect Device.

### **remove device from device list**

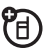

U)

Scroll to the device name and press **Options** 

> Manage <sup>&</sup>gt; Remove Device.

**Note:** You can't remove a device from the list while your phone is connected to the device.

**switch audio to Bluetooth headset or Bluetooth car kit during call**

Press Options <sup>&</sup>gt; Use Bluetooth.

To switch audio back to the phone, press **Options** 

> Use Handset.

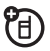

### **edit properties of recognized device**

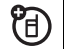

Scroll to the device name, press **Options** 

> Manage <sup>&</sup>gt; Edit Device.

### **set Bluetooth options**

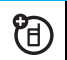

Press  $\cdot \hat{\bullet}$  >  $\mathscr{F}$  Settings > Connections > Bluetooth,

press Options <sup>&</sup>gt; Manage <sup>&</sup>gt; Setup Bluetooth.

# phone updates

Sometimes, we think of ways to make your phone's software faster or more efficient after you've purchased your phone. You can find out if your phone can be updated at: **www.hellomoto.com/update**

**Note:** Software updates do not affect your contact list or other personal entries or files. If you receive a software update but choose to install it later, see page [67](#page-68-0).

#### **54**connections

# other features

# advanced calling

To use voice commands for calling, see page [19](#page-20-0).

### **features**

### **speed dial**

Your phone can store nine phone numbers that you can call with a single keypress. To **store** a speed dial phone number:

## s <sup>&</sup>gt; u Settings <sup>&</sup>gt; Call Settings <sup>&</sup>gt; Speed Dial

> *speed dial location*

To **call** a speed dial number, press and hold the single-digit speed dial number for one second.

### **features**

### **international calls**

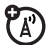

If your phone service includes international dialing, press and hold  $\Box$  to insert your local international access code (indicated by  $+$ ). Then, press number keys to dial the country code and phone number.

### **hold a call**

Press **Options** > Hold to put all active calls on hold.

### **mute a call**

Press **Options > Mute** to put all active calls on mute.

### **call waiting**

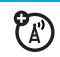

When you're on a call, you'll hear an alert if you receive a second call.

Press  $\lceil \text{③} \rceil$  to answer the new call.

- **•** To switch between calls, press Switch.
- **•** To connect the two calls, press Link.
- **•** To end the call on hold, press Options <sup>&</sup>gt; End Call On Hold.

To turn call waiting on or off:

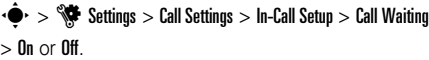

**make another call during a call**

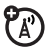

During a call:

Options <sup>&</sup>gt; New Call, press Options <sup>&</sup>gt; Browse Contacts

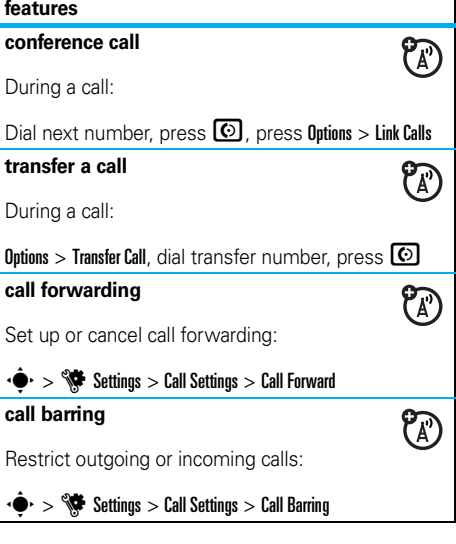

### **TTY calls**

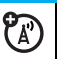

Set up your phone for use with an optional TTY device:

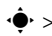

### $\cdot \hat{\bullet}$  >  $\hat{\mathbb{V}}$  Settings > Phone Settings > TTY Settings

### **change phone line**

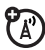

If you have a dual-line-enabled SIM card, you can change your line to make and receive calls from your other phone number:

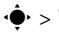

 $\cdot \hat{\bullet}$  >  $\hat{\mathbb{S}}$  Settings > Call Settings > In-Call Setup > Active Line

The active line indicator shows the active phone line (see illustration on page [14](#page-15-1)).

### **features**

### **fixed dial**

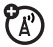

When you turn on fixed dialing, you can call only numbers stored in the fixed dial list.

**Note:** You must enter your SIM PIN2 code to turn fixed dialing on or off. If you forget your PIN2 code, contact your service provider.

Turn fixed dialing on or off:

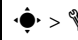

 $\cdot \hat{\bullet}$  >  $\hat{\mathbb{V}}$  Settings > Call Settings > Fixed Dialing > On or Off

Use the fixed dial list:

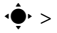

 $\bullet$  >  $\circledast$  Office Tools > Dialing Services > Fixed Dial

### **service dial**

7

Dial service phone numbers stored by your service provider:

 $\bullet$  >  $\circledast$  Office Tools > Dialing Services > Service Dial

### **quick dial**

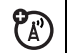

Dial phone numbers stored by your service provider:

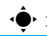

 $\cdot \hat{\bullet}$  >  $\mathbb{S}$  Office Tools > Dialing Services > Quick Dial

### **DTMF tones**

Activate DTMF tones:

 $\cdot \hat{\bullet}$  >  $\hat{\mathbb{W}}$  Settings > Call Settings > In-Call Setup > DTMF

Send DTMF tones during a call:

Press number keys

### **hyphenation**

Set your phone to add hyphens to phone numbers you enter:

 $\cdot \hat{\bullet}$  >  $\hat{\mathbb{S}}$  Settings > Call Settings > In-Call Setup > Hyphenation

# contacts

For basic contact list features, see your *START HERE* guide.

### **features**

### **set contact list view**

Show contacts stored in phone memory, SIM card memory, or both:

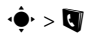

 $\cdot \hat{\bullet}$  >  $\blacksquare$  Contacts, press Options > View By > Phone & SIM,

SIM Card, or Phone Contacts

**Note: The contact list view determines where new contacts are stored.** For example, when you set the view to SIM Card, any new contacts you create are stored on the SIM card.

### **add new contact**

 $\cdot \hat{\blacklozenge}$  >  $\blacktriangleright$  Contacts, press Options > Create New or Create New Contact

For a contact stored in phone memory: Press  $\cdot \mathbf{\dot{Q}} \cdot$ left/right to select the **contact details** tab  $\mathbf{H}$ , **address** tab  $\mathbf{\hat{\mathbb{D}}}$ , **picture ID** tab  $\mathbf{\hat{\mathbb{I}}}^{\mathbb{D}}$ , **alerts** tab  $\mathbf{\hat{\mathbb{O}}}$ , or **notes** tab **■**. Press <◇ up/down to scroll to information you want to change, then press  $\cdot \hat{\bullet}$  to select it.

### **call contact**

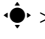

 $\dot{\bullet}$  >  $\blacksquare$  Contacts, scroll to the contact, press  $\textcircled{\tiny{}}$  to

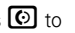

call

**Note:** If a contact has multiple phone numbers or email addresses, press  $\dot{\varphi}$  left/right to select the number or email address you want.

### **features**

### **send message to contact**

 $\dot{\blacklozenge}$  >  $\blacklozenge$  Contacts, scroll to the contact, press Options > Send Message

**add additional phone number or email address to contact**

 $\dot{\blacklozenge}$  >  $\blacksquare$  Contacts, scroll to the contact, press Options > Edit Contact, press S left/right to select the **details** tab **H**, press  $\dot{\varphi}$  up/down to scroll to an empty Number or Email field, press ·◆ to select it

**Note:** This option isn't available for contacts stored on the SIM card.

### **set picture ID for contact**

Assign a photo or picture (*picture ID*) to show in the display when you receive a call from a contact:

 $\dot{\bullet}$  >  $\bullet$  Contacts > *entry*, press Options > Edit Contact, press ⋅Ò・left/right to select the **picture ID** tab ۩®, press  $\dot{\mathbf{\Phi}}$  up/down to scroll to Picture, press  $\dot{\mathbf{\Phi}}$  to select it

**Note:** This option isn't available for contacts stored on the SIM card.

### **features**

### **set alert(s) for contact**

Assign a distinctive call alert (*ringer ID*) or message alert for a contact:

 $\cdot \hat{\blacklozenge}$  >  $\blacksquare$  Contacts, scroll to the contact, press Options > Edit Contact, press S left/right to select the **alerts** tab  $\textcircled{1}$ , press  $\cdot \textup{\textcircled{2}}\cdot$  up/down to scroll to Call Alert or Message Alert, press ·◆ to select it

**Note:** This option isn't available for contacts stored on the SIM card.

### **assign contact to category**

 $\cdot \blacklozenge \cdot$  >  $\blacksquare$  Contacts, scroll to the contact, press Options > Edit Contact, press S left/right to select the **details** tab **H**, press  $\dot{\varphi}$  up/down to scroll to Category, press  $\ddot{\bullet}$  to select it

**Note:** This option isn't available for contacts stored on the SIM card.

### **set category view**

 $\cdot \hat{\blacklozenge}$  >  $\blacktriangleright$  Contacts, press Options > Filter By

You can show contacts in a predefined category (Family, Friends, Work), or contacts in a category that you create (select Create Category).

### **set alert(s) or picture ID for category**

Assign a distinctive call alert (*ringer ID*), message alert, or picture ID for contacts in a specified category:

 $\cdot \hat{\blacklozenge}$  >  $\blacktriangleright$  Contacts, press Options > Manage Contacts > Edit Categories <sup>&</sup>gt; *category*

### **features**

### **create group mailing list**

Assign contacts to a group message list or email list:

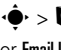

 $\cdot \hat{\blacklozenge\cdot} > \bigcirc$  Contacts, press Options  $>$  Create New  $>$  Message List or Email List

**Note:** This option isn't available for contacts stored on the SIM card.

### **show contact pictures**

Show contacts with pictures, or as a text list:

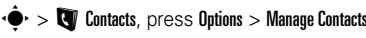

> Contacts Settings <sup>&</sup>gt; Default View <sup>&</sup>gt; Thumbnail or List

### **set contact list sort order**

- $\cdot \hat{\blacklozenge}$  >  $\blacktriangleright$  Contacts, press Options > Manage Contacts
- > Contacts Settings <sup>&</sup>gt; Default Sort Order <sup>&</sup>gt; First Name or Last Name

### **copy all contacts to SIM card**

Copy all contacts from phone memory to the SIM card:

 $\cdot \hat{\blacklozenge\cdot} > \bigcirc$  Contacts, press Options > Manage Contacts > Copy All to SIM Card

### **synchronize contacts**

**TM** MOTOROLA

Synchronize your contact list over-the-air direct to a corporate Microsoft® Exchange 2003 server using MOTOSYNC:

> Synchronize

 $\cdot \hat{\blacklozenge\cdot} > \bigcirc$  Contacts, press Options  $>$  Manage Contacts

For more information, see page [47](#page-48-0).

### **features**

### **send contact to another device**

Send a contact to another phone, computer, or device:

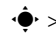

 $\cdot \hat{\blacklozenge}$  >  $\blacksquare$  Contacts, scroll to the contact, press Options  $>$  Send Contact via  $>$  Bluetooth  $\circ$ r Message

### **delete contact**

- $\cdot \hat{\blacklozenge}$  >  $\blacksquare$  Contacts, scroll to the contact, press Options
- > Delete Contact

### **delete multiple contacts**

- 
- $\cdot \hat{\blacklozenge}$  >  $\blacktriangleright$  Contacts, press Options > Select Multiple, select

contacts to delete, press Options <sup>&</sup>gt; Delete

### **delete all contacts**

- $\cdot \hat{\blacklozenge}$  >  $\blacktriangleright$  Contacts, press Options > Manage Contacts
- > Delete All Contacts

### **import vCard**

Import contact information from a vCard electronic business card file stored on your phone.

 $\cdot \hat{\blacklozenge}$  >  $\blacktriangleright$  Contacts, press Options > Manage Contacts > Import vCard

# advanced personalizing

# **featureslanguage** Set menu language:  $\cdot \hat{\mathord{\blacklozenge}}$  >  $\mathord{\mathcal S}$  Settings  $>$  Phone Settings  $>$  Language **reminders**Set the reminder alert for event notifications: $\cdot \hat{\mathbf{\Theta}}$  >  $\mathbf{\hat{S}}$  Settings > Profiles, press  $\cdot \hat{\mathbf{Q}}$  left/right to select the settings tab **(** $\mathbb{S}_{\cdot} >$  Reminder Alert **clock view**Show an analog or digital clock in the home screen, or turn off the clock:From the home screen, press Options <sup>&</sup>gt; Customize Home > Clock Style.

### **date view**

Show or turn off the date in the home screen:

From the home screen, press Options > Customize Home > Date.

### **reset settings**

Reset default settings for all options **except** the unlock code, security code, and lifetime timer:

 $\bullet$   $>$   $\mathbb{R}$  Settings  $>$  Phone Settings  $>$  Reset  $>$  Reset All Settings

### **features**

### **delete data**

**Caution:** This option **erases all information you have entered** (including contacts and calendar entries) **and content you have downloaded** (including photos and sounds) stored in your phone's memory. After you erase the information, you can't recover it.

This option does **not** delete SIM card information:

 $\blacktriangleright > \frac{1}{2}$  Settings  $>$  Phone Settings  $>$  Reset  $>$  Delete All Data

### **delete SIM card information**

**Caution:** This option **erases all information you have entered** (including contacts and calendar entries) **and content you have downloaded** (including photos and sounds) stored on your SIM card. After you erase the information, you can't recover it.

 $\cdot \hat{\mathord{\bullet}}$  >  $\mathord{\mathbb S}$  Settings > Phone Settings > Reset > Delete Memory Cards

# call times & costs

**Network connection time** is the elapsed time from the moment you connect to your service provider's network to the moment you end the call by pressing O. This time includes busy signals and ringing.

**The amount of network connection time you track on your resettable timer may not equal the amount of time for which you are billed by your service provider. For billing information, contact your service provider.**

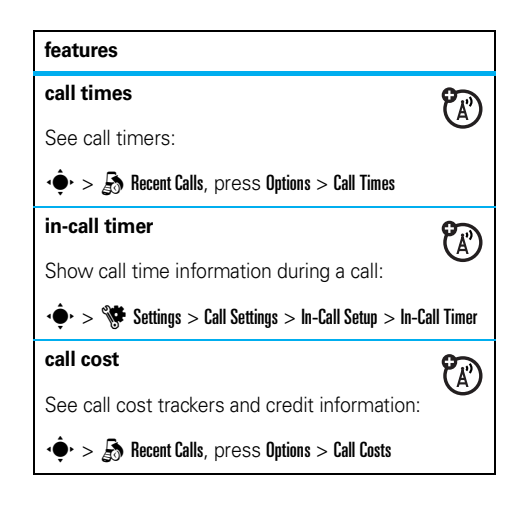

### **call cost setup**

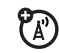

Set a credit limit:

 $\hat{\mathbf{\Theta}}^{\star} > \frac{1}{2}$  Recent Calls, press Options  $>$  Call Costs > Call Cost Setup

### **data times**

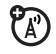

See data call timers:

 $\hat{\mathbf{\Theta}}^{\star} > \frac{1}{\epsilon}$  Recent Calls, press Options  $>$  Data Times

### **data volumes**

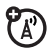

See data volume meters:

 $\hat{\mathord{\bullet}}\text{-}>\frac{1}{\mathscr{B}}$  Recent Calls, press Options  $>$  Data Volumes

# handsfree

**Note:** The use of wireless phones while driving may cause distraction. Discontinue a call if you can't concentrate on driving. Additionally, the use of wireless devices and their accessories may be prohibited or restricted in certain areas. Always obey the laws and regulations on the use of these products.

### **features**

### **auto answer** (headset)

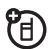

Automatically answer calls when connected to a car kit or headset:

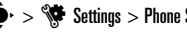

 $\cdot \hat{\blacklozenge\cdot} > \hat{\blacklozenge\!\!\!\blacklozenge}$  Settings  $>$  Phone Settings  $>$  Headset Settings

> Auto-Answer

**voice dial** (headset)

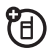

Enable voice dial with headset send/end key:

 $\cdot \hat{\blacklozenge\cdot} > \hat{\mathbb{S}}$  Settings  $>$  Phone Settings  $>$  Headset Settings

> Voice Dial

# network

### **features**

### **network settings**

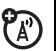

See network information and adjust network settings:

 $\cdot \hat{\mathbf{\Theta}} \cdot \mathbf{1} > \frac{1}{2}$  Settings  $>$  Network

### **features**

### <span id="page-68-0"></span>**software update**

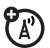

Your service provider can send updated phone software over the air to your phone. When your phone receives a software update, you can install it immediately, or defer installation until later. To install a deferred software update:

 $\cdot \hat{\blacklozenge\cdot} > \hat{\blacklozenge\!\!\!\blacklozenge}$  Settings  $>$  Phone Settings  $>$  Software Update > Install Now

# personal organizer

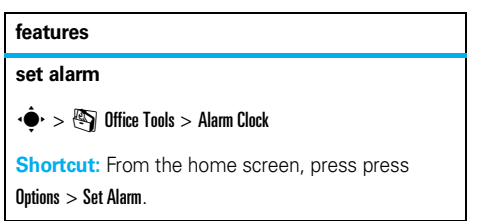

### **turn off alarm**

When the display shows an alarm:

To turn off the alarm, press **Dismiss** or  $\textcircled{\$}$  .

To set an eight-minute delay, press Snooze.

### **set calendar default view**

 $\cdot \hat{\blacklozenge\cdot} > \textcolor{red}{\bigcirc}$  Office Tools  $>$  Calendar, press Options > Calendar Setup <sup>&</sup>gt; Default View

### **add new calendar event**

 $\cdot \bullet$  >  $\circledast$  Office Tools > Calendar, select the day and the start time, press < $\hat{\blacklozenge}$ , enter event details

You can set a music file, voice note, or video as a calendar event reminder. When creating a calendar event, select Alarm Style <sup>&</sup>gt; *alarm type*, scroll to the file (or create a new file), press Insert.

### **features**

### **see calendar event**

s <sup>&</sup>gt; m Office Tools <sup>&</sup>gt; Calendar <sup>&</sup>gt; *event*

To edit event details, press **Options** > Edit.

### **calendar event reminder**

When the display shows and sounds an event reminder:

To see reminder details, select **Open Event**.

To close the reminder, press Dismiss.

### **send calendar event to another device**

Send a calendar event to another phone, computer, or device:

 $\cdot \hat{\blacklozenge}$  >  $\textcircled{S}$  Office Tools > Calendar > *event*, press Options

 $>$  Share Event via  $>$  Bluetooth  $\circ$ r Message

### **manage downloaded files**

Manage files and applications that you've downloaded onto your phone from the browser or over a Bluetooth® connection:

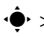

### $\cdot \hat{\mathord{\bullet}}^\centerdot > \mathord{\text{\rm E}}$  Office Tools  $>$  Download Manager

### **world clock**

Show time and date information for multiple cities around the world:

 $\cdot \hat{\blacklozenge}$  >  $\textcircled{\S}$  Office Tools > World Clock

### **task list**

Create a checklist of tasks you need to perform, and set your phone to notify you when task deadlines arrive:

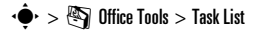

### **features**

#### **notes**

Write and store notes on your phone:

 $\cdot \hat{\blacklozenge\cdot} > \textcolor{red}{\bigcirc}$  Office Tools  $>$  Notes

### **record voice note**

·◆ > Q Multimedia > Voice Recorder, press ·◆ to start recording, press Stop to stop recording

To save the voice note, press Save.

To perform various operations on the voice note, press Options.

**Note:** Recording of phone calls is subject to varying State and Federal laws regarding privacy and recording of phone conversations. Always obey the laws and regulations on the use of this feature.

### **play voice note**

Play back a voice note you've recorded:

 $\hat{\mathbf{\Theta}}^{\star} > \mathbb{S}$  Office Tools  $>$  File Manager  $>$  Voice Notes > *voice note*

### **calculator**

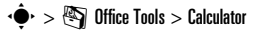

### **currency converter**

 $\cdot \hat{\blacklozenge\cdot} > \textcolor{red}{\bigcirc}$  Office Tools  $>$  Calculator, press Options > Set Exchange Rate, enter exchange rate, press Set, enter amount, press Options <sup>&</sup>gt; Convert Currency

# security

### **features**

### **SIM PIN**

**Caution:** If you enter an incorrect PIN code three times before the correct code, your SIM card is disabled, and your display shows SIM Blocked.

Lock or unlock the SIM card:

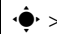

 $\cdot \hat{\bullet}$  >  $\hat{\mathbb{S}}$  Settings > Security > SIM Lock

**lock application**

 $\cdot \hat{\mathbf{\Theta}}$  >  $\mathbf{\hat{S}}$  Settings > Security > Application Lock
#### **features**

#### <span id="page-72-1"></span>**manage certificates**

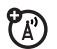

Enable or disable Internet access certificates stored on your phone:

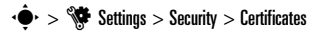

Certificates are used to verify the identity and security of Web sites when you download files or share information.

# fun & games

#### **features**

**start a game or application**

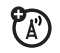

Start a Java™ game or application:

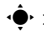

 $\dot{\bullet}$  >  $\dot{\bullet}$  Multimedia > Games > *game* or *application* 

#### **features**

#### <span id="page-72-0"></span>**airplane mode**

Turn off your phone's calling features in locations where wireless phone use is prohibited. This lets you use the music player and other non-network features while you are on an airplane, without interfering with airplane communications.

From the home screen, press Options  $>$  Enable Airplane Mode  $>$  Yes.

To turn off airplane mode and reactivate your phone's calling features.

From the home screen, press **Options** 

 $>$  Disable Airplane Mode  $>$  Yes.

# <span id="page-73-0"></span>service & repairs

If you have questions or need assistance, we're here to help.

Go to **www.motorola.com/consumer/support**, where you can select from a number of customer care options. You can also contact the Motorola Customer Support Center at 1-800-331-6456 (United States), 1-888-390-6456 (TTY/TDD United States for hearing impaired), or 1-800-461-4575 (Canada).

### This model wireless phone meets the government's requirements for exposure to radio waves.

Your wireless phone is a radio transmitter and receiver. It is designed and manufactured not to exceed limits for exposure to radio frequency (RF) energy set by the Federal Communications Commission (FCC) of the U.S. Government and by the Canadian regulatory authorities. These limits are part of comprehensive guidelines and establish permitted levels of RF energy for the general population. The guidelines are based on standards that were developed by independent scientific organizations through periodic and thorough evaluation of scientific studies. The standards include a substantial safety margin designed to assure the safety of all persons, regardless of age or health.

The exposure standard for wireless mobile phones employs a unit of measurement known as the Specific Absorption Rate, or SAR. The SAR limit set by the FCC and by the Canadian regulatory authorities is 1.6  $W/ka$ <sup>1</sup> Tests for SAR are conducted using standard operating positions accepted by the FCC and by Industry Canada with the phone transmitting at its highest certified power level in all tested frequency bands. Although the SAR is determined at the highest certified power level, the actual SAR level of the phone while operating can be well below the

maximum value. This is because the phone is designed to operate at multiple power levels so as to use only the power required to reach the network. In general, the closer you are to a wireless base station, the lower the power output.

Before a phone model is available for sale to the public in the U.S. and Canada, it must be tested and certified to the FCC and Industry Canada that it does not exceed the limit established by each government for safe exposure. The tests are performed in positions and locations (e.g., at the ear and worn on the body) reported to the FCC and available for review by Industry Canada. The highest SAR value for this model phone when tested for use at the ear is 0.36 W/kg, and when worn on the body, as described in this user guide, is 0.86 W/kg. The SAR value for this product in its data transmission mode (body-worn use) is 0.35 W/kg. (Body-worn measurements differ among phone models, depending upon available accessories and regulatory requirements).<sup>2</sup>

While there may be differences between the SAR levels of various phones and at various positions, they all meet the governmental requirements for safe exposure. Please note that improvements to this product model could cause differences in the SAR value for later products; in all cases, products are designed to be within the guidelines.

Additional information on Specific Absorption Rates (SAR) can be found on the Cellular Telecommunications & Internet Association (CTIA) Web site:

#### **http://www.phonefacts.net**

or the Canadian Wireless Telecommunications Association (CWTA) Web site:

#### **http://www.cwta.ca**

- 1. In the United States and Canada, the SAR limit for mobile phones used by the public is 1.6 watts/kg (W/kg) averaged over one gram of tissue. The standard incorporates a substantial margin of safety to give additional protection for the public and to account for any variations in measurements.
- 2. The SAR information includes the Motorola testing protocol, assessment procedure, and measurement uncertainty range for this product.

# European Union Directives Conformance Statement

- Hereby, Motorola declares that this product is in compliance with:
- **•** The essential requirements and other relevant provisions of Directive 1999/5/EC
- **•**All other relevant EU Directives

EU Conformance

You can view your product's Declaration of Conformity (DoC) to Directive 1999/5/EC (to R&TTE Directive) at **www.motorola.com/rtte**. To find your DoC, enter the product Approval Number from your product's label in the "Search" bar on the Web site.

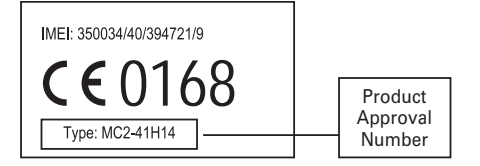

The above gives an example of a typical Product Approval Number.

# OPEN SOURCE SOFTWARE INFORMATION

For instructions on how to obtain a copy of any source code being made publicly available by Motorola related to software used in this Motorola mobile device you may email your request to **ossmanagement@motorola.com.**

Optionally, you may choose to send your request in writing to:

MOTOROLA, INC. OSS Management 600 North US Hwy 45 Libertyville, IL 60048 USA

The Motorola website **opensource.motorola.com** also contains information regarding Motorola's use of open source.

Motorola has created the **opensource.motorola.com** to serve as a portal for interaction with the software community-at-large.

To see additional information regarding licenses, acknowledgments and required copyright notices for open source packages used in this Motorola mobile device, follow these instructions:

- **1**From the phone Main Menu, select **Office Tools**.
- **2**From **Office Tools**, select **File Manager**.
- **3**From **File Manager**, select **OpenSource** folder.
- **4** Highlight **OpenSourceNotices.html** and press **Select**. This will launch the browser and open the notices document.

# index

## **A**

[abc mode 16](#page-17-0)[accessories 8,](#page-9-0) [50,](#page-51-0) [66](#page-67-0) [active line indicator 14](#page-15-0)[active line, change 57](#page-58-0) [airplane mode 12,](#page-13-0) [20,](#page-21-0) [71](#page-72-0) [alarm clock 67,](#page-68-0) [68](#page-69-0) alert[set 18,](#page-19-0) [24,](#page-25-0) [27](#page-28-0) [turn off 17,](#page-18-0) [31](#page-32-0) [alert profile 24](#page-25-0) [alert style profiles 14](#page-15-1)

[answer a call 30](#page-31-0)

#### **B**

[backlight 28](#page-29-0) [battery 9](#page-10-0) [battery charge indicator light 2,](#page-3-0) [9](#page-10-0) [battery indicator 14](#page-15-2) [battery life, extend 9,](#page-10-1) [28,](#page-29-0) [29,](#page-30-0) [50](#page-51-1) [blog 39](#page-40-0) [Bluetooth indicator 13](#page-14-0)[Bluetooth indicator light 2](#page-3-0) [Bluetooth wireless 50](#page-51-0)[bonding. See Bluetooth wireless](#page-51-0) [brightness 28](#page-29-1) [browser 34,](#page-35-0) [35,](#page-36-0) [45,](#page-46-0) [69](#page-70-0) [browser messages 45](#page-46-0)

#### **C**

[cables, using 49](#page-50-0) [calculator 70](#page-71-0)calendar[add event 68](#page-69-1)[send event 68](#page-69-2)[set view 68](#page-69-3)[synchronize 47,](#page-48-0) [48](#page-49-0) call[answer 30](#page-31-0)[waiting 56](#page-57-0) [call alert 60](#page-61-0)[call barring 21,](#page-22-0) [56](#page-57-1) [call forward indicator 14](#page-15-0)[call forwarding 56](#page-57-2) [call timers 65,](#page-66-0) [66](#page-67-1)

[caller ID 32,](#page-33-0) [60](#page-61-1) [camera 2,](#page-3-0) [35,](#page-36-1) [38](#page-39-0) [car kit 66](#page-67-0)[center key 8,](#page-9-1) [18](#page-19-1) [certificate management 71](#page-72-1) [clear/back key 15](#page-16-0) [clock 26,](#page-27-0) [63](#page-64-0) [codes 21,](#page-22-1) [23](#page-24-0) [conference call 56](#page-57-3)contact list[add entry 59](#page-60-0) [filter 61](#page-62-0)[picture ID 32](#page-33-1) [send contact 62](#page-63-0)[synchronize 47,](#page-48-0) [48,](#page-49-0) [62](#page-63-1) [view 61](#page-62-0)[costs, track 65,](#page-66-1) [66](#page-67-2) [customer support 72](#page-73-0)

# **D**

[data call 66](#page-67-1)[date 26,](#page-27-0) [64](#page-65-0) [delete data 64](#page-65-1)[delete text 15](#page-16-0)[dial a phone number 57,](#page-58-1) [58](#page-59-0) [dialed calls 31](#page-32-1)[display 3,](#page-4-0) [12,](#page-13-1) [28,](#page-29-2) [63,](#page-64-0) [64](#page-65-0) [download files 34](#page-35-1)[download manager 69](#page-70-0) [download media objects 45](#page-46-1) [drafts folder 43](#page-44-0)[DTMF tones 58](#page-59-1)

# **E**

[earpiece volume 17](#page-18-1) [EDGE indicator 13](#page-14-1)

# email[create folder 45](#page-46-2)[read 44,](#page-45-0) [45](#page-46-3) [send 44](#page-45-1)[setup 44](#page-45-2) [synchronize 47](#page-48-0) [email address 59](#page-60-0)[emergency number 33](#page-34-0) [Enter Unlock Code message 21](#page-22-2) [external display 2,](#page-3-0) [18](#page-19-2)

#### **F**

[file manager 48](#page-49-1) [filter contacts 61](#page-62-0) [fixed dial 57](#page-58-1)[flip 18,](#page-19-3) [30](#page-31-1) [forward calls 56](#page-57-2)

#### **G**

[GPRS indicator 13](#page-14-1)[group mailing list 61](#page-62-1)

# **H**

[handsfree speaker 2,](#page-3-0) [21](#page-22-3) [headset 66](#page-67-0)[hold a call 55](#page-56-0)[home screen 3,](#page-4-0) [12,](#page-13-1) [63,](#page-64-0) [64](#page-65-0) [hyphenation 58](#page-59-2)

[IM 46](#page-47-0)[IM indicators 13](#page-14-2)[in-call indicator 14](#page-15-0)[Incoming Call message 32](#page-33-1) [information services 45](#page-46-4)[instant messaging. See IM](#page-47-0) [international access code 55](#page-56-1)

# **K**

[keypad 30](#page-31-2) [keypad volume, adjust 24,](#page-25-1) [25](#page-26-0)

#### **L**

[language 63](#page-64-1) [light alert 60](#page-61-0) [linking. See Bluetooth wireless](#page-51-0) [location indicator 14](#page-15-3)lock[application 70](#page-71-1) [external keys 22](#page-23-0) [phone 23](#page-24-0) [SIM card 70](#page-71-2)[Low Battery message 14](#page-15-2)

#### **M**

[main menu, personalize 29](#page-30-1) [media playback 24,](#page-25-1) [25](#page-26-0)

[media volume, adjust 24,](#page-25-1) [25](#page-26-0) [menu 3,](#page-4-0) [12,](#page-13-2) [29](#page-30-2) [menu icons 12,](#page-13-3) [29](#page-30-2) [menu key 8](#page-9-2) [menu, personalize 29](#page-30-1) message [read 43,](#page-44-1) [44](#page-45-0) [send 42](#page-43-0)[message alert 60](#page-61-0) [message indicator 13,](#page-14-3) [43](#page-44-2) [message reminders 63](#page-64-2) [messaging. See IM](#page-47-0) [micro-USB port 2,](#page-3-0) [9,](#page-10-2) [49](#page-50-0) [Missed Calls message 32](#page-33-2) [MOTOSYNC 47,](#page-48-1) [48](#page-49-0) [multimedia message 42,](#page-43-0) [44](#page-45-3) [mute a call 55](#page-56-2)

### **N**

[navigation key 8,](#page-9-1) [18](#page-19-1) [network settings 67](#page-68-1) [notes 69](#page-70-1)[numeric entry mode 17](#page-18-2)

# **O**

[open to answer 30](#page-31-1) [optional accessory 8](#page-9-0) [optional feature 8](#page-9-3)

# **P**

[pairing. See Bluetooth wireless](#page-51-0) [passwords. See codes](#page-22-1) [personalize 63](#page-64-3) phone number [store 59](#page-60-0)[your number 57](#page-58-0) [photo 35](#page-36-1) [picture ID 32,](#page-33-1) [60](#page-61-1)

# [PIN code 21,](#page-22-0) [70](#page-71-2) [PIN2 code 21,](#page-22-0) [57](#page-58-2) [predictive text entry 15](#page-16-1) [printing 50,](#page-51-2) [52](#page-53-0) [profile indicator 14](#page-15-1) [profiles 14,](#page-15-1) [24](#page-25-0)

#### **Q**

[quick dial 58](#page-59-0) [quick note 44](#page-45-4)

#### **R**

[received calls 31](#page-32-1)[recent calls 31](#page-32-1)[redial 31](#page-32-2)[reminders 63](#page-64-2)[repairs 72](#page-73-0) [reset settings 64](#page-65-2) [resolution 38](#page-39-1)[return a call 32](#page-33-3)

[ring style 18](#page-19-0) [ringer ID 32,](#page-33-4) [60](#page-61-0) [ringer volume, adjust 24,](#page-25-1) [25](#page-26-0) [ringtone 24,](#page-25-0) [27](#page-28-1)

# **S**

[screensaver 27,](#page-28-0) [28](#page-29-3) [security code 21](#page-22-1) [service dial 57](#page-58-3)[side select key 2,](#page-3-0) [18](#page-19-4) [signal strength indicator 13](#page-14-4) [silent mode 18](#page-19-0)[silent profile 24](#page-25-0) [SIM Blocked message 70](#page-71-3) [SIM card 21,](#page-22-0) [57,](#page-58-2) [70](#page-71-2) [SIM card, delete information 65](#page-66-2) [skin 27](#page-28-0)[smart key 18](#page-19-5) [soft keys 12](#page-13-2) [software update 54,](#page-55-0) [67](#page-68-2)

#### **80**index

[speakerphone 66](#page-67-0) [speed dial 55](#page-56-3) [store phone numbers 59](#page-60-0) [support 72](#page-73-0) [symbol entry mode 17](#page-18-3) [synchronize 47,](#page-48-0) [48](#page-49-0)

#### **T**

[task list 69](#page-70-2)[technical support 72](#page-73-0) [text edit 15](#page-16-0)[text entry 14](#page-15-4) [text entry mode 16](#page-17-0) [text message 42](#page-43-0) [text messaging 42](#page-43-1) [text templates 44](#page-45-4) [theme 27](#page-28-0)[time 26](#page-27-0)[timers 65,](#page-66-0) [66](#page-67-1) [transfer a call 56](#page-57-4)[TTY device 57](#page-58-4)

### **U**

unlock[application 70](#page-71-1) [external keys 22](#page-23-0) [phone 21,](#page-22-2) [23](#page-24-0) [SIM card 70](#page-71-2)[unlock code 21,](#page-22-1) [23](#page-24-0) [USB cables 49](#page-50-0)

#### **V**

[vibrate mode 18](#page-19-0)[vibrate profile 24](#page-25-0) [video 38](#page-39-0)[video blog 39](#page-40-0) [video file formats 40](#page-41-0)[voice command key 2,](#page-3-0) [19](#page-20-0) [voice commands 19](#page-20-1)[voice dial 19,](#page-20-1) [67](#page-68-3) [voice note 69,](#page-70-3) [70](#page-71-4) [voicemail 33](#page-34-1)

[voicemail message indicator 33](#page-34-2) [volume 17,](#page-18-4) [24,](#page-25-1) [25](#page-26-0) [volume keys 2,](#page-3-0) [17](#page-18-4)

#### **W**

[wallpaper 27](#page-28-0) [Web pages 34,](#page-35-0) [35](#page-36-0) [word text entry mode 15](#page-16-1) [world clock 69](#page-70-4)

U.S. patent Re. 34,976

#### **82**index

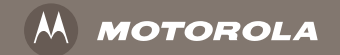

# www.motorola.com